Register your product and get support at

## www.philips.com/welcome

PFL30x7H PFL30x7T PFL30x7K PFL31x7H PFL31x7K PFL32x7H PFL33x7H PFL35x7H PFL35x7T PFL35x7K PFL38x7H PFL38x7T PFL38x7K

SK Návod na používanie

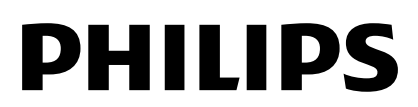

# Obsah

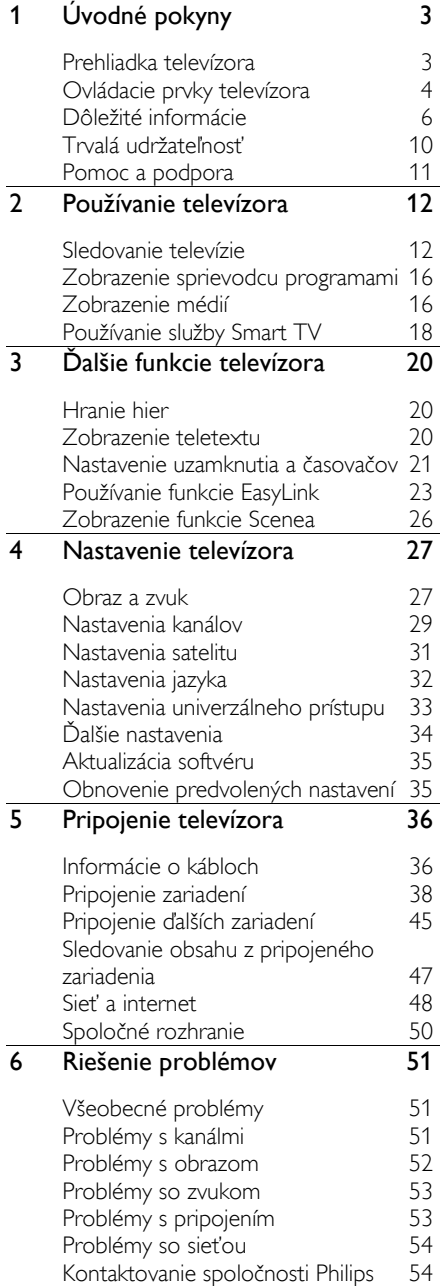

#### 7 [Technické parametre produktu](#page-54-0) 55 [Napájanie a príjem](#page-54-1) 55<br>Zobrazenie a zvuk 55 [Zobrazenie a zvuk](#page-54-2)<br>Rozlíšenia obrazovky 56 [Rozlíšenia obrazovky](#page-55-0) 56 [Multimédiá](#page-55-1) 56<br>Možnosti pripojenia 57 [Možnosti pripojenia](#page-56-0) 57<br>Podporované držiaky televízora 58 [Podporované držiaky televízora](#page-57-0) 58<br>Verzia Pomocníka 60 [Verzia Pomocníka](#page-59-0)

8 [Register](#page-60-0) 61

SK 2

# <span id="page-2-0"></span>1 Úvodné pokyny

## <span id="page-2-1"></span>Prehliadka televízora

#### Televízor s vysokým rozlíšením

Ak je televízor vybavený obrazovkou s vysokým rozlíšením (HD), môžete obraz s vysokým rozlíšením sledovať napríklad týmito spôsobmi:

- prehrávač diskov Blu-ray pripojený pomocou kábla HDMI a prehrávajúci disk Blu-ray,
- prehrávač diskov DVD s prevzorkovaním pripojený pomocou kábla HDMI a prehrávajúci disk DVD,
- terestriálne vysielanie s rozlíšením HD (DVB-T alebo DVB-T2 MPEG4),
- digitálny prijímač HD pripojený pomocou kábla HDMI a prehrávajúci obsah s vysokým rozlíšením z káblovej televízie alebo satelitu,
- hracia konzola HD pripojená pomocou kábla HDMI a prehrávajúca hru s vysokým rozlíšením.

#### Smart TV

Pomocou balíka aplikácií Smart TV\* môžete z televízora urobiť centrum svojho digitálneho života:

- Po pripojení televízora k domácej sieti môžete zdieľať filmy, obrázky a hudbu z počítača alebo mediálneho servera v domácej sieti.\*
- Po pripojení televízora na internet si môžete vychutnať bohatú nádielku filmov, fotografií, hudby a ďalšieho obsahu vďaka službe YouTube Leanback\* a ďalším aplikáciám Smart TV\*.

 Dajte svojim hovorom nový rozmer a kontaktujte priateľov a rodinu na veľkej obrazovke. Na televízore so zariadením Philips HD Media a s televíznou videokamerou Philips môžete uskutočniť videohovory (obe zariadenia sa predávajú samostatne). Vychutnajte si video s vysokým rozlíšením a vynikajúcou kvalitou zvuku z pohodlia obývačky a začnite telefonovať!\*

\*Dostupné len v určitých modeloch.

#### Prehrávanie médií

Po pripojení televízora k pamäťovému zariadeniu USB si môžete vychutnávať filmy, hudbu a obrázky na širokouhlej obrazovke s vynikajúcim zvukom.

#### Sprievodcovia programami

Aktuálny a budúci program si môžete pozrieť pomocou elektronického sprievodcu programami (EPG), ktorý obsahuje program na aktuálny deň alebo program na osem dní.

#### EasyLink

Ak televízor pripojíte k zariadeniam podporujúcim protokol HDMI-CEC (Consumer Electronic Control), napríklad k prehrávaču diskov Blu-ray alebo domácemu kinu, môžete tieto zariadenia ovládať súčasne s televízorom pomocou jedného diaľkového ovládania. Po pripojení stačí zapnúť funkciu EasyLink.

#### Intuitívne ponuky

Vďaka intuitívnym ponukám televízora môžete jednoducho získať prístup k požadovanému kanálu alebo mediálnemu súboru, prípadne upraviť nastavenia televízora tak, aby vyhovovali vašim potrebám.

## <span id="page-3-0"></span>Ovládacie prvky televízora

## Ovládacie prvky na zadnej strane

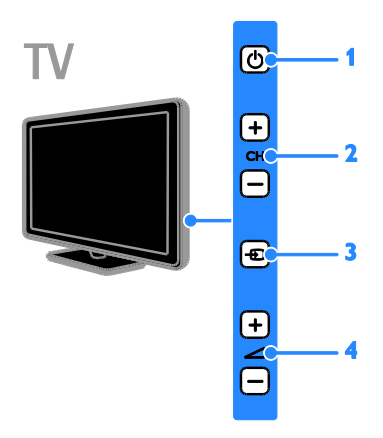

#### Pre modely PFL38  $\times$  7, PFL 35  $\times$  7, PFL 33 x 7, 42 PFL 32 x 7, 32 PFL 32 x 7, PFL 31 x 7 a PFL 30 x 7:

1. **O** (Pohotovostný režim): zapnutie alebo vypnutie televízora.

2. CH +/-(kanál +/-): prepnutie na nasledujúci alebo predchádzajúci kanál. 3.  $\bigoplus$  (Zdroj): prístup k pripojenému

zariadeniu.

4.  $\blacktriangleleft$  +/- (Hlasitost' +/-): zvýšenie alebo zníženie hlasitosti.

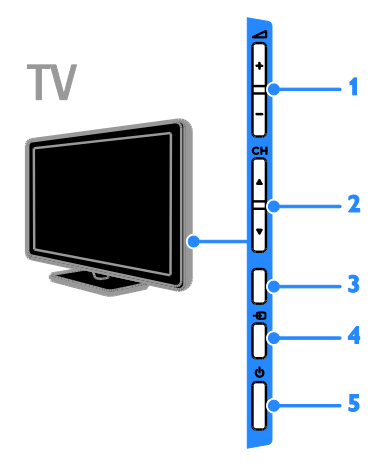

## Pre modely 26 PFL  $32 \times 7$  a 22 PFL  $32 \times 7$ :

1. **d** +/- (Hlasitosť +/-): zvýšenie alebo zníženie hlasitosti.

2. CH AV (Kanál V): prepnutie na

nasledujúci alebo predchádzajúci kanál.

3. K dispozícii nie je žiadna funkcia.

4. **+D** (Zdroj): prístup k pripojenému zariadeniu.

5. C (Pohotovostný režim): zapnutie alebo vypnutie televízora

#### Snímače

Pre modely PFL  $32 \times 7$  a PFL  $38 \times 7 - 22$  až 50-palcové televízory:

Pre model PFL  $35 \times 7 - 19$  až 24-palcové televízory:

#### 1. Snímač diaľkového ovládania

Namierte diaľkové ovládanie na snímač. Dbajte na to, aby sa medzi diaľkovým ovládaním a televízorom nenachádzal nábytok ani iné predmety.

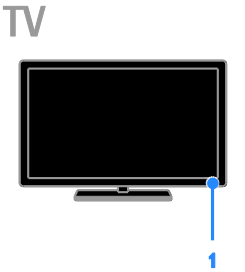

#### Pre modely PFL  $30 \times 7$ , PFL  $31 \times 7$ , PFL  $33$  $x 7$  a PFL  $35 x 7 - 32$  až 47-palcové televízory

#### 1. Snímač diaľkového ovládania

Namierte diaľkové ovládanie na snímač. Dbajte na to, aby sa medzi diaľkovým ovládaním a televízorom nenachádzal nábytok ani iné predmety.

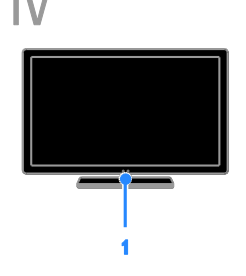

# Slovensky

#### Diaľkové ovládanie

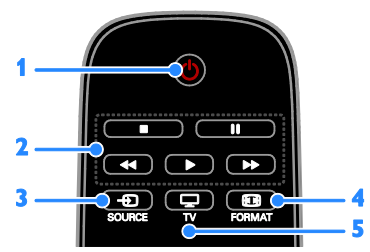

- 1.  $\circ$  (Pohotovostný režim): zapnutie televízora alebo prepnutie do pohotovostného režimu.
- 2. Tlačidlá prehrávania: ovládanie

prehrávania mediálnych súborov.

3. **+D SOURCE:** prístup k pripojenému zariadeniu.

4. **E FORMAT**: zmena formátu obrazu.

5. TV: prepnutie zdroja na sledovanie televízneho vysielania.

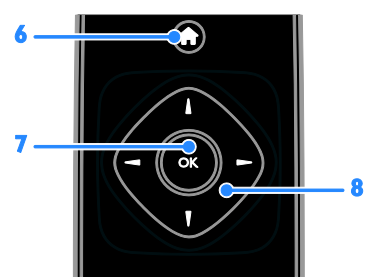

6. **A** (Ponuka Doma): prístup k ponuke Domov.

7. OK: potvrdenie položky alebo výberu. 8. **AV4** (Navigačné tlačidlá): pohyb v

ponukách alebo uskutočnenie výberu.

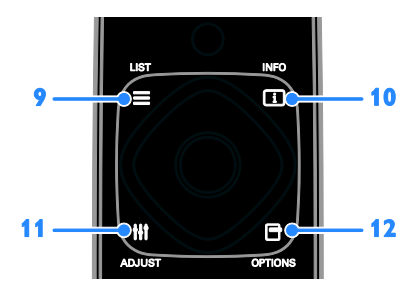

9. E LIST: prístup k zoznamu televíznych kanálov.

10. INFO: zobrazenie informácií o aktuálnej aktivite.

11. **HI ADJUST:** úprava nastavení televízora.

12. **OPTIONS**: prístup k aktuálne

dostupným možnostiam.

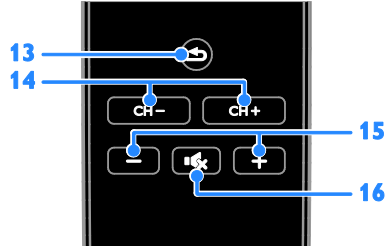

13.  $\Rightarrow$  (Spät'): návrat na predchádzajúcu stránku ponuky alebo ukončenie funkcie televízora.

14. CH - / CH +: prepínanie kanálov. 15. +/- (Hlasitosť): nastavenie hlasitosti. 16. K (Vypnutie zvuku): stlmenie alebo obnovenie zvuku.

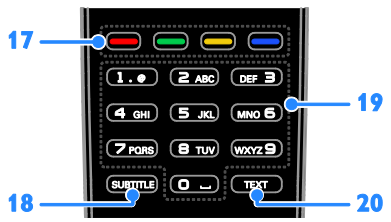

17. Farebné tlačidlá: výber úloh alebo možností.

Funkcia tlačidiel sa mení v závislosti od služieb ponúkaných poskytovateľom služieb. 18. SUBTITLE: zapnutie alebo vypnutie titulkov.

19. 0-9 (Číselné tlačidlá): výber televíznych kanálov alebo zadanie textu.

20. TEXT: zapnutie alebo vypnutie teletextu.

### Ovládacie prvky funkcie EasyLink

Poznámka: Ovládacie prvky funkcie EasyLink sú dostupné po pripojení zariadenia kompatibilného s protokolom HDMI-CEC.

Pomocou funkcie EasyLink môžete ovládať televízor a ďalšie zariadenia podporujúce protokol HDMI-CEC jedným diaľkovým ovládaním.

#### Prístup k ovládacím prvkom funkcie EasyLink

1. Počas prezerania obsahu z pripojeného zariadenia s protokolom HDMI-CEC stlačte tlačidlo **Fi OPTIONS**.

2. Vyberte položku [Zobraziť diaľk. ovládanie] a stlačte tlačidlo OK.

3. Stlačte tlačidlo ovládania funkcie EasyLink a potom tlačidlo OK.

Ďalšie informácie o funkcii EasyLink nájdete v časti Ďalšie funkcie televízora > Používanie funkcie EasyLink (Strana [23\)](#page-22-1).

## <span id="page-5-0"></span>Dôležité informácie

#### Bezpečnosť

<span id="page-5-1"></span>Skôr ako začnete používať televízor, prečítajte si všetky pokyny. Ak sa nebudete riadiť uvedenými pokynmi a dôjde tak k poškodeniu zariadenia, záruka stráca platnosť.

#### Riziko požiaru alebo úrazu elektrickým prúdom.

 Televízor nikdy nevystavujte pôsobeniu dažďa ani vody. Do blízkosti televízora nikdy neumiestňujte nádoby s tekutinami, napríklad vázy. Ak sa na televízor alebo do jeho vnútra vyleje tekutina, okamžite ho odpojte od elektrickej zásuvky. Pred ďalším používaním požiadajte o kontrolu televízora službu starostlivosti o zákazníkov spoločnosti Philips.

 Televízor, diaľkové ovládanie ani batérie neumiestňujte do blízkosti otvoreného ohňa ani iných zdrojov tepla vrátane priameho slnečného svetla. Televízor, diaľkové ovládanie ani batérie nikdy neumiestňujte do blízkosti sviečok ani iných plameňov, aby nedošlo k šíreniu ohňa.

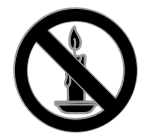

- Do vetracích a iných otvorov na televízore nikdy nevkladajte predmety.
- Diaľkové ovládanie ani batérie nikdy nevystavujte pôsobeniu dažďa, vody ani nadmerného tepla.
- Zástrčky napájacieho kábla nevystavujte pôsobeniu sily. Skontrolujte, či je zástrčka úplne zastrčená v elektrickej zásuvke. Uvoľnené zástrčky napájacieho kábla môžu spôsobiť iskrenie alebo požiar.
- Pri otáčaní televízora dbajte na to, aby sa nenapínal napájací kábel. Pri napínaní napájacieho kábla by mohli uvoľnené pripojenia spôsobiť iskrenie.
- Ak chcete televízor odpojiť z napájania, musíte odpojiť zástrčku televízora. Pri odpájaní napájacieho kábla vždy ťahajte za zástrčku, nikdy nie za kábel. Skontrolujte, či máte po celý čas voľný prístup k zástrčke, napájaciemu káblu a zásuvke.

#### Riziko poškodenia televízora.

- Televízor s hmotnosťou väčšou ako 25 kg (55 libier) musia zdvíhať a prenášať dve osoby.
- Pri montáži televízora na stojan používajte iba dodaný stojan. Stojan bezpečne upevnite k televízoru. Televízor umiestnite na vodorovný povrch, ktorý udrží hmotnosť televízora aj stojana.
- Pri montáži televízora na stenu použite iba konzolu, ktorá udrží hmotnosť televízora. Konzolu upevnite na stenu, ktorá udrží hmotnosť televízora aj konzoly. Spoločnosť TP Vision Netherlands B.V. nenesie žiadnu zodpovednosť za nesprávnu montáž na stenu, ktorá spôsobí nehodu, poranenie alebo poškodenie.
- Ak chcete televízor uskladniť, odmontujte od neho stojan. Nikdy neukladajte televízor zadnou stranou na zem, pokiaľ je k nemu pripevnený stojan.
- Skôr ako televízor pripojíte k elektrickej zásuvke, presvedčte sa, že napätie v sieti zodpovedá hodnotám uvedeným na zadnej strane televízora. Televízor nikdy nepripájajte k elektrickej zásuvke, ak sa napätie líši.
- Niektoré časti tohto produktu môžu byť vyrobené zo skla. Pri manipulácii buďte opatrní, aby ste predišli zraneniu alebo poškodeniu.

#### Riziko poranenia detí.

Dodržiavajte nasledujúce opatrenia, aby sa televízor neprevrátil a neporanil deti:

- Televízor nikdy neumiestňujte na povrch pokrytý látkou ani iným materiálom, ktorý možno stiahnuť.
- Skontrolujte, či žiadna časť televízora nepresahuje okraje povrchu.
- Televízor nikdy neumiestňujte na vysoký nábytok (napríklad skriňu) bez toho, aby ste nábytok aj televízor neupevnili k stene alebo vhodnej podpere.
- Poučte deti o nebezpečenstvách lezenia na nábytok, na ktorom je televízor umiestnený.

#### Riziko prehltnutia batérií.

 Produkt alebo diaľkové ovládanie môže obsahovať batériu v tvare mince, pri ktorej hrozí riziko prehltnutia. Batériu vždy uchovávajte mimo dosahu detí.

#### Riziko prehriatia.

 Televízor nikdy neumiestňujte do stiesnených priestorov. Z dôvodu vetrania nechajte okolo televízora minimálne 10 cm (4 palce) voľného priestoru. Dbajte na to, aby vetracie otvory televízora nikdy nezakrývali závesy ani iné predmety.

#### Riziko poranenia osôb, požiaru alebo poškodenia napájacieho kábla.

- Na napájací kábel nikdy neumiestňujte televízor ani iné predmety.
- Pred búrkou odpojte televízor od elektrickej zásuvky a antény. Počas búrky sa nedotýkajte žiadnej časti televízora, napájacieho kábla ani kábla antény.

#### Riziko poškodenia sluchu.

 Vyhýbajte sa dlhodobému používaniu slúchadiel nastavených na vysokú hlasitosť.

#### Nízka teplota

 Ak sa televízor prepravuje pri teplote nižšej ako 5 °C (41 °F), pred pripojením k elektrickej zásuvke ho vybaľte a počkajte, kým jeho teplota nedosiahne teplotu v miestnosti.

#### Starostlivosť o obrazovku

- Riziko poškodenia televíznej obrazovky. Nedotýkajte sa obrazovky, netlačte, neškriabte ani neudierajte na ňu žiadnym predmetom.
- Pred čistením televízor odpojte.
- Televízor a rám čistite mäkkou navlhčenou handričkou. Na čistenie televízora nikdy nepoužívajte alkohol, chemické prípravky ani čistiace prostriedky pre domácnosť.
- Čo najskôr utrite kvapky vody, aby nedošlo k deformáciám a vyblednutiu farieb.

 V maximálnej miere sa vyhýbajte statickým obrazom. Statické obrazy sú obrazy, ktoré ostávajú zobrazené na obrazovke dlhší čas. Medzi statické obrazy patria ponuky na obrazovke, čierne pruhy, zobrazenie času a pod. Ak musíte používať statické obrazy, znížte kontrast a jas obrazovky, aby nedošlo k jej poškodeniu.

#### Zamknutie televízora

Televízor je vybavený bezpečnostnou zásuvkou Kensington, ktorá sa nachádza na základni. Ak chcete televízor zabezpečiť proti krádeži, kúpte si zámok Kensington (predáva sa samostatne).

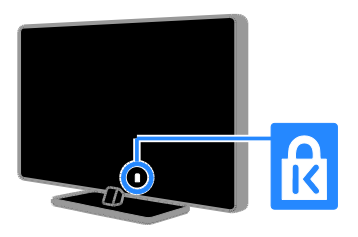

#### Upozornenie

2012 © TP Vision Netherlands B.V. Všetky práva vyhradené. Technické údaje podliehajú zmenám bez predchádzajúceho upozornenia. Ochranné známky sú majetkom spoločnosti Koninklijke Philips Electronics N.V alebo ich príslušných vlastníkov. Spoločnosť TP Vision Netherlands B.V. si vyhradzuje právo na zmenu produktu kedykoľvek, a to bez povinnosti rovnako upraviť už dodané produkty.

Materiál v tejto príručke sa považuje za adekvátny pre určené používanie tohto systému. Ak sa produkt, prípadne jeho individuálne moduly alebo postupy používajú na iné účely, ako sú uvedené v tomto dokumente, je potrebné potvrdenie o ich oprávnenosti a vhodnosti. Spoločnosť TP Vision Netherlands B.V. zaručuje, že samotný materiál neporušuje žiadny z patentov USA. Nevyslovuje ani nenaznačuje sa tu žiadna ďalšia záruka.

Spoločnosť TP Vision Netherlands B.V. nenesie zodpovednosť za žiadne chyby v obsahu tohto dokumentu ani za problémy zapríčinené jeho obsahom. Chyby nahlásené spoločnosti Philips budú čo najrýchlejšie opravené a uverejnené na stránke podpory spoločnosti Philips.

#### Podmienky záruky

- Riziko poranenia, poškodenia televízora alebo zrušenia platnosti záruky. Nikdy sa nepokúšajte opraviť televízor sami.
- Televízor a príslušenstvo používajte iba spôsobom určeným výrobcom.
- Výstražný štítok na zadnej strane televízora označuje riziko úrazu elektrickým prúdom. Nikdy nedemontujte kryt televízora. Ak je potrebný servis alebo oprava, vždy sa obráťte na službu starostlivosti o zákazníkov spoločnosti Philips.

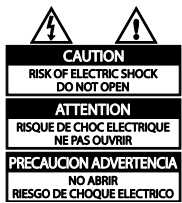

 Nárok na záruku zaniká vykonaním akýchkoľvek činností výslovne zakázaných v tejto príručke, akýchkoľvek nastavení a postupov montáže, ktoré sa v tejto príručke neodporúčajú alebo nepovoľujú.

#### Charakteristické vlastnosti obrazových bodov

Tento produkt LCD/LED má vysoký počet farebných obrazových bodov. Aj napriek tomu, že obsahuje minimálne 99,999 % efektívnych obrazových bodov, na obrazovke sa môžu nepretržite zobrazovať čierne body alebo jasné svetelné body (červené, zelené alebo modré). Ide o štrukturálnu vlastnosť displeja (v rámci bežných priemyselných noriem), ktorá neznamená poruchu.

#### Produkt spĺňa požiadavky EÚ (označenie CE)

# $\epsilon$

Tento produkt je v súlade so základnými požiadavkami a inými príslušnými ustanoveniami smernice 2006/95/ES (nízke napätie), 2004/108/ES (EMC).

#### Súlad s normami týkajúcimi sa elektromagnetických polí

Spoločnosť TP Vision Netherlands B.V. vyrába a predáva mnoho produktov určených pre zákazníkov, ktoré ako akékoľvek elektronické zariadenia majú vo všeobecnosti schopnosť vyžarovať a prijímať elektromagnetické signály.

Jedným z hlavných obchodných princípov spoločnosti Philips je uskutočniť všetky potrebné opatrenia na ochranu zdravia a bezpečnosti pri používaní našich produktov s cieľom dodržať všetky príslušné zákonné požiadavky a v dostatočnej miere ich zosúladiť s normami týkajúcimi sa elektromagnetických polí (EMF), ktoré platili v čase výroby produktov.

Spoločnosť Philips je odhodlaná vyvíjať, vyrábať a predávať produkty, ktoré nemajú žiadne nepriaznivé účinky na zdravie. Spoločnosť TP Vision potvrdzuje, že ak sa s jej produktmi bude správne narábať podľa ich určeného účelu, sú bezpečné na používanie, a to v súlade s vedeckými poznatkami, ktoré sú v súčasnosti dostupné.

Spoločnosť Philips má aktívnu úlohu pri vývoji medzinárodných noriem EMF a bezpečnostných noriem, čo jej umožňuje predvídať ďalší vývoj v štandardizácii pre skoré integrovanie v jej produktoch.

## Ochranné známky a autorské práva

Windows Media je registrovaná ochranná známka alebo ochranná známka spoločnosti Microsoft Corporation v USA alebo iných krajinách.

#### **TTI DOLBY. DIGITAL PLUS**

Vyrobené v rámci licencie od spoločnosti Dolby Laboratories. Dolby a symbol dvojitého D sú ochranné známky spoločnosti Dolby Laboratories.

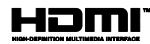

Pojmy HDMI a HDMI High-Definition Multimedia Interface a logo HDMI sú ochrannými známkami alebo registrovanými ochrannými známkami spoločnosti HDMI Licensing LLC v Spojených štátoch a iných krajinách.

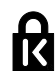

Kensington a Micro Saver sú ochranné známky spoločnosti ACCO World Corporation registrované v USA, pričom v iných krajinách sú registrácie vydané alebo čakajú na vydanie.

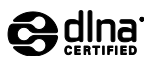

DLNA® , logo DLNA a DLNA CERTIFIED® sú ochranné, servisné alebo certifikačné známky spoločnosti Digital Living Network Alliance.

Technológia DLNA sa vzťahuje na modely PFL  $35 \times 7$  a PFL  $38 \times 7$ .

Všetky ostatné registrované a neregistrované ochranné známky sú majetkom ich príslušných vlastníkov.

## <span id="page-9-0"></span>Trvalá udržateľnosť

#### Energetická účinnosť

Televízor je vybavený energeticky účinnými funkciami. Ak chcete k týmto funkciám získať prístup, stlačte zelené tlačidlo na diaľkovom ovládaní.

- Energeticky úsporné nastavenia obrazu: môžete použiť kombináciu energeticky úsporných nastavení obrazu. Počas sledovania televízneho vysielania stlačte Zelené tlačidlo a vyberte položku *[Úspora energie]*.
- Vypnutie obrazovky: ak chcete iba počúvať zvuk televízora, môžete vypnúť obrazovku. Ostatné funkcie budú pracovať normálne.
- Nízka spotreba v pohotovostnom režime: zdokonalené napájacie obvody znižujú spotrebu energie televízora na výnimočne nízku úroveň, a to bez straty funkcie nepretržitého pohotovostného režimu.
- Správa napájania: pokročilá správa napájania pomáha šetriť energiu spotrebúvanú televízorom. Ak chcete vidieť, ako prispôsobené nastavenia televízora ovplyvnia jeho relatívnu spotrebu, stlačte tlačidlo  $\bigstar$  a vyberte položky [Nastavenie] > [Sledovať ukážky] > [Active Control].

#### Koniec používania

Pri navrhovaní a výrobe produktu sa použili vysokokvalitné materiály a súčasti, ktoré možno recyklovať a znova využiť.

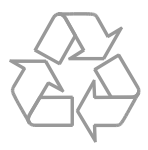

Keď sa na produkte nachádza symbol prečiarknutého koša s kolieskami, znamená to, že sa na tento produkt vzťahuje Európska smernica 2002/96/ES. Informujte sa o miestnom systéme separovaného zberu elektrických a elektronických zariadení.

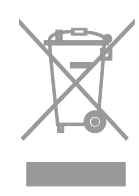

Dodržiavajte miestne predpisy a nevyhadzujte použité zariadenia do bežného domového odpadu. Správnou likvidáciou použitého zariadenia pomôžete znížiť možné negatívne následky na životné prostredie a ľudské zdravie.

Produkt obsahuje batérie, ktoré na základe Európskej smernice 2006/66/ES nemožno likvidovať spolu s bežným domovým odpadom. Informujte sa o miestnych predpisoch týkajúcich sa separovaného zberu batérií, pretože správnou likvidáciou pomôžete znížiť negatívne následky na životné prostredie a ľudské zdravie.

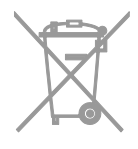

## Energetický štítok EÚ

Európsky energetický štítok informuje o triede energetickej účinnosti produktu. Čím je trieda energetickej účinnosti produktu zelenšia, tým je spotreba energie nižšia.

Na štítku nájdete triedu energetickej účinnosti, priemernú spotrebu energie používaného produktu a priemernú spotrebu energie za jeden rok. Informácie o spotrebe energie príslušného produktu značky Philips nájdete aj na webovej lokalite pre vašu krajinu na adrese **[www.philips.com/TV](http://www.philips.com/TV)**.

## <span id="page-10-0"></span>Pomoc a podpora

#### Používanie Pomocníka

Ak chcete získať prístup k ponuke Pomocníka na obrazovke, stlačte **Žlté** tlačidlo.

Ak chcete prepnúť medzi ponukou Pomocníka a ponukou televízora, stlačte Žlté tlačidlo.

#### Návšteva webovej lokality spoločnosti Philips

Ak na obrazovke [Pomoc.] nemôžete nájsť požadované informácie, navštívte webovú lokalitu spoločnosti Philips na adrese [www.philips.com/support](http://www.philips.com/support).

Na webovej lokalite spoločnosti Philips môžete tiež:

- nájsť odpovede na najčastejšie otázky,
- **•** prevziať verziu tohto návodu na použitie vo formáte PDF, ktorú si môžete vytlačiť,
- odoslať nám e-mailom konkrétnu otázku,
- komunikovať online s pracovníkmi služby starostlivosti o zákazníkov spoločnosti Philips (táto možnosť je dostupná len v niektorých krajinách).

#### Prehľadávanie fóra zameraného na televízory

Vašu otázku už mohol zodpovedať niekto z komunity používateľov televízorov Philips. Navštívte lokalitu

[www.supportforum.philips.com](http://www.supportforum.philips.com/).

## Kontaktovanie spoločnosti Philips

Ak potrebujete podporu, môžete sa obrátiť na službu starostlivosti o zákazníkov spoločnosti Philips vo svojej krajine. Číslo nájdete v brožúre dodanej s týmto produktom alebo online na lokalite [www.philips.com/support](http://www.philips.com/support).

Skôr než sa obrátite na spoločnosť Philips, poznačte si model a sériové číslo televízora. Tieto informácie nájdete na zadnej strane televízora alebo na jeho obale.

# <span id="page-11-0"></span>2 Používanie televízora

## <span id="page-11-1"></span>Sledovanie televízie

#### Zapnutie alebo vypnutie televízora

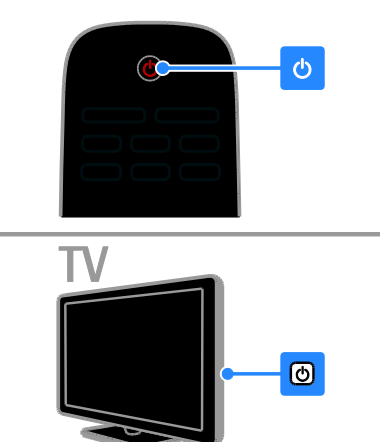

#### Zapnutie televízora

- Stlačte vypínač na televízore.
- Ak je televízor v pohotovostnom režime, stlačte tlačidlo  $\Phi$  na diaľkovom ovládaní.

Poznámka: Televízor zareaguje s krátkym oneskorením.

Tip: Ak nemôžete nájsť diaľkové ovládanie a chcete zapnúť televízor z pohotovostného režimu, stlačte tlačidlo CH +/- na televízore.

#### Prepnutie televízora do pohotovostného režimu

Na diaľkovom ovládaní stlačte tlačidlo .<sup>(b</sup> Senzor diaľkového ovládania na televízore sa zmení na červený.

#### Vypnutie televízora

Na televízore stlačte tlačidlo  $\phi$ . Televízor sa vypne.

Poznámka: Televízor spotrebúva veľmi malé množstvo energie, aj keď je v pohotovostnom režime alebo vypnutý. Ak televízor nebudete dlhšie používať, odpojte ho od sieťového napájania.

#### Automatické vypnutie

Vďaka nastaveniam energetickej účinnosti televízora môžete šetriť energiu. Tieto nastavenia sú predvolene povolené, takže ak aspoň štyri hodiny nedôjde k žiadnej interakcii používateľa s televízorom (napríklad k stlačeniu tlačidla diaľkového ovládania alebo ovládacieho prvku na zadnom paneli), televízor sa automaticky prepne do pohotovostného režimu.

#### Zakázanie automatického vypnutia

1. Počas sledovania televízneho vysielania

- stlačte Zelené tlačidlo na diaľkovom ovládaní.
- 2. Vyberte položku [Automatické vypnutie] a stlačte tlačidlo OK.

3. Pomocou tlačidiel Navigačné tlačidlá vykonajte výber a stlačte tlačidlo OK.

## Nastavenie hlasitosti televízora

#### Zvýšenie alebo zníženie hlasitosti televízora

- Na diaľkovom ovládaní stlačte tlačidlo +/-.
- Stlačte tlačidlo **4** +/- na bočnej strane televízora.

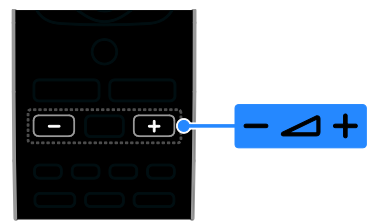

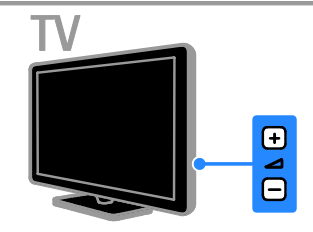

#### Vypnutie alebo obnovenie hlasitosti televízora

- Stlačením tlačidla **K** na diaľkovom ovládaní stlmíte hlasitosť.
- Opätovným stlačením tlačidla <sup>16</sup>x obnovíte hlasitosť.

#### Nastavenie hlasitosti slúchadiel

#### 1. Stlačte tlačidlo  $\bigtriangleup$  > [Nastavenie] > [Nastavenia TV] > [Zvuk].

2. Vyberte položku [Hlas. v slúch.] a stlačte tlačidlo OK.

### Prepínanie televíznych kanálov

- Stlačte tlačidlo CH +/- na diaľkovom ovládaní alebo televízore.
- Na zadanie čísla kanálu použite Číselné tlačidlá.

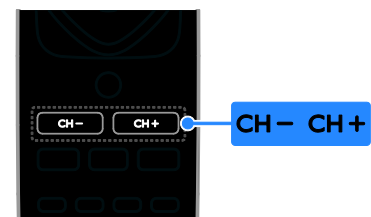

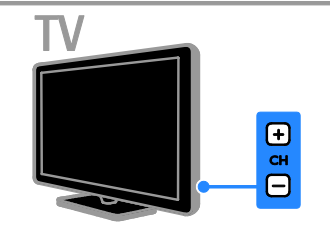

## Spravovanie obľúbených kanálov

Môžete zobraziť všetky kanály alebo iba zoznam obľúbených kanálov, v ktorom ich môžete jednoducho vyhľadať.

Stlačením tlačidla **ELIST** vstúpite do zoznamu kanálov.

#### Vytvorenie zoznamu obľúbených kanálov

1. Stlačte tlačidlo  $\equiv$  LIST.

2. Vyberte kanál, ktorý chcete označiť ako obľúbený, a stlačte tlačidlo **OPTIONS**. 3. Vyberte položku [Označiť ako obľúbené] a stlačte tlačidlo OK. Vybratý kanál sa označí.

Ak chcete výber kanálu zrušiť, vyberte položku [Zrušiť označenie ako obľúbené] a stlačte tlačidlo OK.

#### Výber zoznamu kanálov

1. Stlačte tlačidlo  $\equiv$  LIST a potom tlačidlo **E** OPTIONS.

2. Výberom položiek [Vybrať zoznam] > [Obľúbené] zobrazte kanály v zozname obľúbených kanálov. Výberom položky [Všetko] zobrazte všetky kanály.

3. Stlačením tlačidla OK potvrďte výber.

#### Správa zoznamu kanálov

Nainštalované kanály môžete spravovať:

- Premenovanie kanálov
- Zmena poradia kanálov
- Počúvanie digitálneho rádia

#### Premenovanie kanálov

Kanály môžete premenovať. Názov sa zobrazí po výbere kanálu.

1. Počas sledovania televízie stlačte tlačidlo  $\equiv$  LIST.

Zobrazí sa zoznam kanálov.

2. Vyberte kanál, ktorý chcete premenovať, a stlačte tlačidlo **OPTIONS** 

3. Vyberte položku [Premen.] a stlačte tlačidlo OK.

4. Na výber jednotlivých znakov použite Navigačné tlačidlá a potom stlačte tlačidlo OK.

- Stlačením tlačidla OK na obrazovke zadávania znakov povoľte klávesnicu na obrazovke alebo
- stlačením tlačidla **[ABC]** alebo **[abc]** vyberte veľké alebo malé písmeno.

5. Po dokončení vyberte položku [Hotovo]

a po zobrazení výzvy potvrďte výber stlačením tlačidla OK.

6. Stlačením tlačidla **c**zatvorte ponuku.

#### Zmena poradia kanálov

Po inštalácii kanálov môžete zmeniť poradie v zozname kanálov.

1. Počas sledovania televízie stlačte tlačidlo  $\equiv$  LIST.

Zobrazí sa zoznam kanálov.

2. Stlačte tlačidlo **OPTIONS**.

3. Vyberte položku [Preskupiť] a stlačte tlačidlo OK.

4. Vyberte kanál, ktorého poradie chcete zmeniť, a stlačte tlačidlo **OK**.

5. Na premiestnenie zvýrazneného kanálu na inú pozíciu použite Navigačné tlačidlá. Potom stlačte tlačidlo OK.

6. Stlačte tlačidlo **D**OPTIONS.

7. Vyberte položku [Preskup. dokonč.] a stlačte tlačidlo OK.

#### Počúvanie digitálneho rádia

Ak sú k dispozícii digitálne rozhlasové kanály, môžete ich počúvať. Inštalujú sa automaticky počas inštalácie televíznych kanálov.

1. Počas sledovania televízie stlačte tlačidlo  $\equiv$  LIST.

Zobrazí sa zoznam kanálov.

2. Stlačte tlačidlo **FLOPTIONS** 

3. Vyberte položky [Vybrať zoznam] >

[Rádio] a stlačte tlačidlo OK.

4. Vyberte rozhlasový kanál a stlačte tlačidlo OK.

#### Výber zdroja

Obsah pripojeného zariadenia môžete sledovať niektorým z týchto spôsobov:

- Kvôli jednoduchému prístupu pridajte jeho ikonu do domovskej ponuky a potom ho v tejto ponuke vyberte.
- Vyberte ho v ponuke zdrojov.

Poznámka: Ak k televízoru pripojíte zariadenie kompatibilné s protokolom HDMI-CEC, pridá sa do domovskej ponuky automaticky.

#### Pridanie nového zariadenia

- 1. Pripojte a zapnite zariadenie.
- 2. Stlačte tlačidlo **fr**.
- 3. Vyberte položku [Pridať nové zar.] a stlačte tlačidlo OK.
- 4. Postupujte podľa pokynov na obrazovke.
- Ak sa zobrazí výzva na výber televízneho pripojenia, vyberte konektor používaný zariadením.

#### Zobrazenie z domovskej ponuky

Po pridaní nového zariadenia do domovskej ponuky môžete toto zariadenie začať používať výberom jeho ikony.

1. Stlačte tlačidlo  $\bigstar$ .

2. Vyberte ikonu zariadenia z domovskej ponuky.

3. Stlačením tlačidla OK potvrďte výber.

#### Zobrazenie z ponuky zdrojov

Zoznam názvov konektorov môžete zobraziť aj stlačením tlačidla **+D SOURCE**. Vyberte konektor, ktorý spája zariadenie s televízorom.

1. Stlačte tlačidlo **+D SOURCE**.

2. Na výber konektora v zozname použite Navigačné tlačidlá.

3. Stlačením tlačidla OK potvrďte výber.

#### Používanie inteligentných nastavení

Televízor je vybavený inteligentnými nastaveniami obrazu a zvuku. Tieto nastavenia môžete použiť alebo prispôsobiť.

#### Výber uprednostňovaného nastavenia obrazu

1. Počas sledovania televízie stlačte tlačidlo **III ADIUST.** 

2. Vyberte položku [Smart obraz].

3. Vyberte príslušnú možnosť a stlačte tlačidlo OK:

- [Osobné nastavenie]: použitie prispôsobených nastavení obrazu.
- [Živé]: sýte a dynamické nastavenia, ideálne na používanie počas dňa.
- [Prirodzené]: prirodzené nastavenia obrazu.
- [Kino]: ideálne nastavenia na sledovanie filmov.
- [Hra]: ideálne nastavenia na hranie hier.
- [Úspora energie]: nastavenia s najväčšou úsporou energie.
- [Štandard]: predvolené nastavenia, ktoré vyhovujú väčšine prostredí a typov videa.
- [Fotografia]: ideálne nastavenia na prezeranie fotografií.
- [Vlastné]: prispôsobenie a uloženie vlastných nastavení obrazu.

#### Výber uprednostňovaného nastavenia zvuku

1. Počas sledovania televízie stlačte tlačidlo **HI ADJUST.** 

2. Vyberte položku *[Smart zvuk]*.

3. Vyberte príslušnú možnosť a stlačte tlačidlo OK:

- [Osobné nastavenie]: použitie prispôsobeného nastavenia zvuku.
- [Štandard]: nastavenia, ktoré vyhovujú väčšine prostredí a typov zvuku.
- [SPRÁ VY]: ideálne nastavenia určené pre hovorené slovo, napríklad pre spravodajské relácie.
- [Kino]: ideálne nastavenia na sledovanie filmov.
- [Hra]: ideálne nastavenia na hranie hier.
- [DRÁ MA]: ideálne nastavenia pre dramatické programy.
- [ŠPORT]: ideálne nastavenia pre športové relácie.

#### Zmena formátu obrazu

Môžete zmeniť formát obrazu, aby vyhovoval zdroju videa.

1. Stlačte tlačidlo **FORMAT**.

2. Vyberte formát obrazu a stlačením tlačidla OK potvrďte výber.

Dostupné formáty obrazu závisia od zdroja videa:

- [Automatické doplnenie]: úprava obrazu tak, aby vyplnil obrazovku (titulky ostanú viditeľné). Odporúča sa na dosiahnutie minimálneho skreslenia na obrazovke, nie však pre režim HD ani PC.
- [Automatické zväčšenie]: zväčšenie obrazu tak, aby vyplnil obrazovku. Odporúča sa na dosiahnutie minimálneho skreslenia na obrazovke, nie však pre režim HD ani PC.
- [Veľké zväčšenie]: odstránenie čiernych pruhov po stranách programov vysielaných vo formáte 4 : 3. Neodporúča sa pre režim HD ani PC.
- [4 : 3]: zobrazenie klasického formátu  $4 \cdot 3$
- [Rozšírený obraz 16 : 9]: prispôsobenie formátu 4 : 3 na formát 16 : 9. Neodporúča sa pre režim HD ani PC.
- [Širokouhlý obraz]: roztiahnutie formátu 4 : 3 na formát 16 : 9.
- [Bez zmeny mierky]: maximálna úroveň detailov pre počítač. K dispozícii je len po výbere režimu počítača v ponuke obrazu.

## <span id="page-15-0"></span>Zobrazenie sprievodcu programami

Pomocou sprievodcov programami od vysielacích spoločností môžete zobraziť informácie o digitálnych televíznych kanáloch. Medzi tieto informácie patria:

- Plány vysielania kanálov na aktuálny deň (Teraz a potom) alebo až na osem dní, ak túto možnosť podporuje vysielacia spoločnosť
- Prehľad programov

Poznámka: Sprievodcovia programami sú dostupní len v niektorých krajinách.

#### Nastavenie sprievodcu programami

Skôr ako začnete používať sprievodcu programami, skontrolujte tieto nastavenia:

- 1. Stlačte tlačidlo  $\bigstar$ .
- 2. Vyberte položku [Sprievodca

#### programom].

#### Prístup k sprievodcovi televíznymi programami

1. Stlačte tlačidlo  $\biguparrow$ .

2. Vyberte položku [Sprievodca programom] a stlačte tlačidlo OK.

#### Používanie možností sprievodcu televíznymi programami

Zobrazené informácie môžete upraviť, aby:

- vám pripomenuli začiatok programu,
- sa zobrazili iba uprednostňované kanály.

1. V sprievodcovi programami stlačte tlačidlo **E** OPTIONS.

2. Vyberte príslušnú možnosť a stlačte tlačidlo OK:

- [Nastaviť pripom.]: nastavenie pripomienok programu.
- [Vymazať pripomienky]: odstránenie pripomienok programu.
- [Zmeniť deň]: výber zobrazeného dňa.
- [Zobraziť info]: zobrazenie informácií o programe.
- [Hľadať podľa žánru]: vyhľadávanie televíznych programov podľa žánru.
- [Plánované pripomienky]: zobrazenie pripomienok programov.
- [Načítať údaje EPG]: aktualizácia najnovších informácií o programe.

## <span id="page-15-1"></span>Zobrazenie médií

### $\check{C}_{\Omega}$  môžete urobiť

<span id="page-15-2"></span>Na televíznej obrazovke môžete prehrávať videá, fotografie a hudbu:

- z počítača pripojeného prostredníctvom domácej siete (platí iba pre modely so sieťovým konektorom),
- zo zariadenia USB pripojeného k televízoru.

#### Prehrávanie súborov z počítača

#### Čo potrebujete

Dostupné len v určitých modeloch.

- Káblovú alebo bezdrôtovú domácu sieť pripojenú pomocou smerovača typu Universal Plug and Play (uPnP).
- Bezdrôtový adaptér USB od spoločnosti Philips (PTA01) alebo sieťový kábel LAN, ktorým je pripojený televízor k domácej sieti.
- Program mediálneho servera spustený v počítači.
- Vhodné nastavenia brány firewall v počítači, aby ste mohli spúšťať program mediálneho servera.

#### Vytvorenie siete

1. Pripojte televízor a počítač k rovnakej domácej sieti. Pozrite si časť Pripojenie

#### televízora > Sieť a internet.

2. Zapnite počítač a smerovač.

#### Poznámka:

Ak zariadenie neobnoví činnosť v režime DLNA v dôsledku externého elektrického rušenia (napríklad elektrostatického výboja), je potrebný zásah používateľa.

#### Nastavenie zdieľania médií

1. V počítači, v ktorom chcete zdieľať mediálne súbory, nainštalujte program mediálneho servera. Môžete použiť napríklad tieto programy mediálneho servera:

- pre osobné počítače: Windows Media Player 11 (alebo novšia verzia) alebo TVersity,
- pre počítače Mac: Twonky.

2. Pomocou mediálneho servera zapnite zdieľanie médií v počítači. Ďalšie informácie o nastavení mediálneho servera nájdete na webovej lokalite príslušného mediálneho servera.

#### Prehrávanie súborov

1. Stlačte tlačidlo  $\bigstar$ 

2. Vyberte položku [Prehľadať sieť] a stlačte tlačidlo OK. Po spustení inštalácie siete

postupujte podľa pokynov na obrazovke. 3. V prehliadači obsahu vyberte príslušný súbor a stlačením tlačidla OK spustite prehrávanie.

4. Na ovládanie prehrávania používajte Tlačidlá prehrávania na diaľkovom ovládaní.

#### Prehrávanie súborov zo zariadenia USB

Ak máte v pamäťovom zariadení USB uložené fotografie, videá alebo hudobné súbory, môžete ich prehrávať na televíznej obrazovke.

#### Upozornenie:

- Spoločnosť TP Vision nenesie zodpovednosť za nepodporovaný pevný disk USB ani za poškodenie alebo stratu údajov uložených v príslušnom zariadení.
- Nepreťažujte port USB. Ak pripojíte pamäťové zariadenie USB, ktoré má spotrebu vyššiu ako 500 mA, uistite sa, že je pripojené k vlastnému externému zdroju napájania.

#### Zobrazenie obsahu zariadenia USB

1. Ku konektoru USB na televízore pripojte zariadenie USB.

2. Stlačte tlačidlo **n**. vyberte položku [Prehľadávať USB] a stlačte tlačidlo OK. 3. V prehliadači obsahu vyberte príslušný súbor a stlačením tlačidla OK spustite

prehrávanie. 4. Na ovládanie prehrávania používajte

Tlačidlá prehrávania na diaľkovom ovládaní. Pozrite si časť Používanie televízora > Zobrazenie médií > Možnosti prehrávania

(Stran[a 17\)](#page-16-0).

## Možnosti prehrávania

#### <span id="page-16-0"></span>Sledovanie videa

Na výber videosúboru použite Navigačné tlačidlá a potom stlačte tlačidlo OK.

- Stlačením tlačidla II pozastavíte prehrávanie.
- Stlačením tlačidla **zastavíte** prehrávanie.
- Stlačením tlačidla <<a>A alebo >>>>>> spustíte vyhľadávanie dozadu alebo dopredu.
- Stlačením tlačidla **b** ukončíte prehliadač obsahu.

#### Možnosti prehrávania videa

Stlačením tlačidla **□ OPTIONS** počas prehrávania videa získate prístup k nasledujúcim možnostiam videa:

- [Titulky]: výber dostupných nastavení titulkov.
- [Jazyk zvuku]: výber dostupného jazyka zvuku.
- [Opakovať]: opakované prehrávanie videa, skladby alebo albumu.
- [Zobraziť info]: zobrazenie názvu súboru.
- [Eko nastavenia]: výber energeticky úsporných režimov.

#### Počúvanie hudby

Na výber hudobnej skladby použite Navigačné tlačidlá a potom stlačte tlačidlo OK.

- Stlačením tlačidla II pozastavíte prehrávanie.
- Stlačením tlačidla **zastavíte** prehrávanie.
- Stlačením tlačidla <<a>A alebo >>>>>>> spustíte vyhľadávanie dozadu alebo dopredu v rámci hudobnej skladby.
- Stlačením tlačidla **b**ukončíte prehliadač obsahu.

#### Možnosti prehrávania hudby

Stlačením tlačidla **OPTIONS** môžete prejsť na nasledujúce hudobné možnosti alebo ich opustiť:

- [Opakovať]: opakované prehrávanie skladby alebo albumu.
- [Prehrať raz]: prehratie skladby raz.
- [Náhodný výber zapnutý]/[Náhodný výber vypnutý]: zapnutie alebo vypnutie náhodného prehrávania skladieb.
- [Zobraziť info]: zobrazenie názvu súboru.
- [Eko nastavenia]: výber energeticky úsporných režimov.

#### Zobrazenie obrázkov

Na výber obrázka použite Navigačné tlačidlá a stlačením tlačidla > spustite prezentáciu.

- Stlačením tlačidla II pozastavíte prezentáciu.
- Stlačením tlačidla **zastavíte** prezentáciu.
- Na vyhľadanie obrázka použite Navigačné tlačidlá.
- Stlačením tlačidla **b**ukončíte prehliadač obsahu.

#### Možnosti prezentácie obrázkov

Stlačením tlačidla **OPTIONS** môžete prejsť na nasledujúce možnosti obrázkov alebo ich opustiť:

- [Prechody prezentácie]: výber prechodu medzi obrázkami.
- [Frekvencia prezentácie]: výber času zobrazenia jednotlivých obrázkov v prezentácii.
- [Opakovať] / [Prehrať raz]: zobrazenie prezentácie raz alebo opakovane.
- [Náhodný výber vypnutý] / [Náhodný výber zapnutý]: zapnutie alebo vypnutie náhodného zobrazovania obrázkov v prezentácii.
- [Otočiť obraz]: otočenie obrázka.
- [Zobraziť info]: zobrazenie informácií o obrázku.
- [Nast. Scenea]: načítanie vybratého obrázka ako tapety televízora. Pozrite si časť Ďalšie funkcie televízora > Zobrazenie funkcie Scenea (Stran[a 26\)](#page-25-1).

## <span id="page-17-0"></span>Používanie služby Smart TV

#### Čo môžete urobiť

<span id="page-17-1"></span>\*Dostupné len v určitých modeloch.

Vďaka internetovým aplikáciám (špeciálne upraveným internetovým lokalitám pre váš televízor) môžete sledovať videá online.

#### Poznámka:

- Služby a aplikácie Smart TV sa v jednotlivých krajinách líšia.
- V službe Smart TV sa na celej obrazovke zobrazuje vždy iba jedna stránka.
- Určité webové lokality sa nemusia zobraziť celé. Funkcie vyžadujúce doplnky môžu byť nedostupné.
- Spoločnosť TP Vision Netherlands B.V. nenesie žiadnu zodpovednosť za obsah a jeho kvalitu sprístupnenú poskytovateľmi obsahových služieb.

### Čo potrebujete

1. Pripojte na internet televízor v domácej sieti.

2. Na internet pripojte aj smerovač domácej siete s vysokorýchlostným pripojením.

3. Zapnite smerovač.

4. Nainštalujte sieť. Pozrite si časť Pripojenie televízora > Sieť a internet.

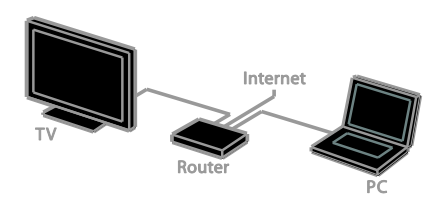

#### Prístup k aplikáciám služby Smart TV

Ak je televízor pripojený na internet prostredníctvom domácej siete, môžete z domácej siete sledovať videá služby YouTube a zobrazovať mediálne súbory.

#### YouTube Leanback

1. Stlačte tlačidlo **A**.

2. Vyberte položku [YouTube] a stlačte tlačidlo OK.

3. Podľa pokynov na obrazovke sledujte videá.

4. Stlačením tlačidla **n** zatvorte ponuku.

#### Prehľadávanie siete

1. Stlačte tlačidlo **fi**.

2. Vyberte položku [Prehľadať sieť] a stlačte tlačidlo OK.

3. Vyberte sieť, ku ktorej sa chcete pripojiť.

4. Na výber súboru použite Navigačné

tlačidlá a stlačte tlačidlo OK.

5. Stlačením tlačidla **condenal zavrite ponuku**.

# <span id="page-19-0"></span>3 Ďalšie funkcie televízora

## <span id="page-19-1"></span>Hranie hier

#### Pridanie hracej konzoly

Hracie konzoly projektované pre širokouhlé televízory môžete používať s vynikajúcim zvukom. Skôr než začnete, pripojte hraciu konzolu k televízoru. Pozrite si časť Pripojenie televízora > Pripojenie zariadení > Hracia konzola (Strana [42\)](#page-41-0).

Kvôli jednoduchému prístupu pridajte hraciu konzolu do domovskej ponuky.

1. Stlačte tlačidlo  $\triangle$ 

2. Vyberte položky [Pridanie zariadení] >

[Herná konzola] a stlačte tlačidlo OK.

3. Podľa pokynov na obrazovke pridajte hraciu konzolu.

#### Nastavenie pre hry

Možnosť Hra v inteligentných nastaveniach obrazu optimalizuje obrazovku televízora na hranie hier tak, aby nezaostával obraz.

- Ak do domovskej ponuky pridáte hraciu konzolu ako položku [Herná konzola], televízor automaticky prepne na nastavenie pre hry.
- Ak sa hracia konzola automaticky pridá do domovskej ponuky ako prehrávač diskov Blu-ray alebo DVD, pred samotným hraním zmeňte nastavenie [Smart obraz] na možnosť [Hra].

## Prepnutie na nastavenie pre hry

1. Stlačte tlačidlo **III ADJUST**.

2. Vyberte položky [Smart obraz] > [Hra] a stlačte tlačidlo OK. Televízor je pripravený na hranie hier.

Poznámka: Po skončení hrania znova vyberte zvyčajné inteligentné nastavenie obrazu.

## <span id="page-19-2"></span>Zobrazenie teletextu

## Výber stránky

Teletext môžete zobraziť počas sledovania kanálov, ktoré ho vysielajú.

1. Vyberte kanál vysielajúci teletext a stlačte tlačidlo TEXT.

2. Vyberte príslušnú stránku niektorým z týchto spôsobov:

- Na zadanie čísla stránky použite Číselné tlačidlá.
- Stlačením tlačidla CH + alebo CH zobrazíte nasledujúcu alebo predchádzajúcu stránku.
- Na výber farebnej položky použite Farebné tlačidlá.

3. Stlačením tlačidla **5** zatvorte ponuku.

#### Možnosti teletextu

1. Počas zobrazenia teletextu stlačte tlačidlo **E** OPTIONS

2. Vyberte možnosť:

- [Zmraziť stránku] / [Uvoľniť stránku]: podržanie alebo zrušenie podržania aktuálnej stránky.
- [Duálne zobrazenie] / [Celá obrazovka]: zapnutie alebo vypnutie teletextu v režime duálneho zobrazenia. Pri duálnom zobrazení sa na dvoch poloviciach televíznej obrazovky zobrazí aktuálny kanál aj teletextové vysielanie.
- [Prehľad stránok teletextu]: Tabuľka stránok (T.O.P) teletextového vysielania umožňuje preskočiť z jednej témy na druhú bez zadávania čísel stránok.
- [Zväčšiť] / [Normál. zobraz.]: priblíženie stránky. Na posúvanie po zväčšenej obrazovke použite Navigačné tlačidlá.
- [Odkryť]: skrytie alebo odhalenie skrytých informácií na stránke, napríklad riešení hádaniek alebo kvízov.
- [Opakovať podstránky]: ak sú k dispozícii podstránky, každá z nich sa zobrazí samostatne.

[Jazyk]: prepnutie na inú jazykovú skupinu, aby sa správne zobrazili odlišné súbory znakov.

3. Stlačením tlačidla **OPTIONS** zatvorte ponuku.

### Jazyk teletextu

Pri digitálnych televíznych kanáloch, pri ktorých vysielacie spoločnosti poskytujú aj iné jazyky teletextu, môžete vybrať uprednostňovaný primárny a sekundárny jazyk.

1. Stlačte tlačidlo  $\bigstar$ 

2. Vyberte položky [Nastavenie] > [Nastavenia kanála] alebo [Nastavenia satelitu].

3. Vyberte položky [Jazyky] > [Základný teletext] alebo [Sekundárny teletext]. 4. Vyberte jazyk a stlačte tlačidlo OK.

## Podstránky

Ak stránka teletextu obsahuje niekoľko podstránok, môžete jednotlivé podstránky postupne zobraziť. Tieto podstránky sa zobrazujú na lište vedľa čísla hlavnej stránky.

Ak sú podstránky k dispozícii, vyberte ich stlačením tlačidla <a alebo .

## Digitálny teletext

Ak prevádzkovateľ digitálneho televízneho kanálu ponúka špeciálny digitálny teletext alebo interaktívne služby, môžete tento digitálny teletext zobraziť. Takéto kanály, napríklad BBC1, môžu digitálny teletext poskytovať s interaktívnejšími funkciami.

Poznámka: Keď sa vysielajú titulky, po ich zapnutí sa zablokujú digitálne textové služby. Pozrite si časť Nastavenie televízora > Nastavenia jazyka > Titulky (Strana [32\)](#page-31-1).

V režime digitálneho teletextu:

- Navigačné tlačidlá slúžia na výber alebo zvýraznenie položiek.
- Farebné tlačidlá slúžia na výber možnosti. Stlačením tlačidla OK ju potvrdíte alebo aktivujete.

## Teletext 2.5

V režime Teletext 2.5 môžete teletext zobraziť s väčším počtom farieb a lepšou grafikou než pri bežnom teletexte. Ak kanál vysiela teletext 2.5, tento režim bude predvolene zapnutý.

#### Zapnutie alebo vypnutie teletextu 2.5

1. Stlačte tlačidlo **f** 2. Vyberte položky [Nastavenie] > [Nastavenia TV] > [Predvoľby]. 3. Vyberte položky [Teletext 2.5] > [Zapnuté] alebo [Vypnuté] a stlačte tlačidlo OK.

## <span id="page-20-0"></span>Nastavenie uzamknutia a časovačov

## Hodiny

Na televíznej obrazovke môžete zobraziť hodiny. Hodiny zobrazujú čas vysielaný poskytovateľom televíznych služieb.

#### Zobrazenie hodín televízora

1. Počas sledovania televízie stlačte tlačidlo **B** OPTIONS.

2. Vyberte položku [Hodiny] a stlačte tlačidlo OK.

Hodiny sa zobrazujú v pravom hornom rohu televíznej obrazovky.

#### Zmena režimu hodín

Režim hodín môžete zmeniť na automatický alebo manuálny. Predvolene je nastavený automatický režim, v ktorom sa čas automaticky synchronizuje s koordinovaným svetovým časom (UTC). Ak televízor nedokáže prijímať vysielanie času UTC, zmeňte režim hodín na možnosť

#### [Manuálne].

1. Počas sledovania televízie stlačte tlačidlo ₩. .

2. Vyberte položky [Nastavenie] > [Nastavenia TV] > [Predvoľby]. 3. Vyberte položky [Hodiny] > [Automat. hodiny].

4. Vyberte položku [Automaticky] alebo [Manuálne] a stlačte tlačidlo OK.

#### Zapnutie alebo vypnutie letného času

V niektorých oblastiach môžete zapnúť alebo vypnúť letný čas. Skôr než letný čas zapnete alebo vypnete, nastavte režim hodín na hodnotu [Automat. hodiny] > [Manuálne].

1. V ponuke [Hodiny] vyberte položku [Letný čas].

2. Vyberte položku [Letný čas] alebo [Štandardný čas] a stlačte tlačidlo OK. Letný čas sa zapne alebo vypne.

#### Manuálne nastavenie hodín

Dátum a čas môžete nastaviť manuálne. Skôr než začnete, nastavte režim hodín na hodnotu [Manuálne].

1. V ponuke [Hodiny] vyberte položku [Dátum] alebo [Čas] a stlačte tlačidlo OK. 2. Na uskutočnenie výberu použite Navigačné tlačidlá.

3. Vyberte položku [Hotovo] a stlačte tlačidlo OK.

#### Časovač vypnutia

<span id="page-21-1"></span>Po zadanom čase sa môže televízor prepnúť do pohotovostného režimu. Pred uplynutím zadaného času môžete televízor vypnúť alebo vynulovať časovač vypnutia.

1. Stlačte tlačidlo  $\biguparrow$ .

2. Vyberte položky [Nastavenie] > [Nastavenia TV] > [Predvoľby] > [Časovač vypnutia].

3. Stlačením tlačidla Navigačné tlačidlá nastavíte časovač vypnutia.

Časovač vypnutia možno nastaviť až na 180 minút v krokoch po desiatich minútach. Ak chcete časovač vypnutia vypnúť, nastavte ho na 0 minút.

4. Stlačením tlačidla OK aktivujte časovač vypnutia. Po uplynutí zadaného času sa televízor prepne do pohotovostného režimu.

### Rodičovská zámka

<span id="page-21-0"></span>Ak chcete deťom zabrániť sledovať nevhodné televízne programy, môžete uzamknúť televízor alebo zablokovať programy neprístupné pre daný vek.

#### Nastavenie alebo zmena kódu rodičovskej zámky

1. Stlačte tlačidlo  $\bigstar$ .

2. Vyberte položky [Nastavenie] > [Nastavenia kanála] alebo [Nastavenia satelitu] > [Rodičovská zámka]. 3. Vyberte položku [Zadanie kódu] alebo [Zmeniť kód].

4. Na zadanie kódu použite Číselné tlačidlá.

Tip: Ak kód zabudnete, zadajte hodnotu 8888, čím zrušíte akýkoľvek existujúci kód.

#### Uzamknutie alebo odomknutie kanálov

1. V ponuke Rodičovská zámka vyberte položku [Zamknutie kanálu].

2. Vyberte kanál na uzamknutie alebo odomknutie a stlačte tlačidlo OK.

3. Ak sa zobrazí výzva, použite **Číselné** 

tlačidlá a zadajte kód rodičovskej zámky.

4. Reštartovaním televízora aktivujte zámku.

#### Poznámka:

Ak sa ku kanálom pokúsite získať prístup zo zoznamu kanálov, zobrazí sa výzva na zadanie kódu zámky.

#### Rodičovská kontrola

Televízor možno nastaviť tak, aby vysielal len programy s vekovým hodnotením nižším, ako je vek vášho dieťaťa. Toto obmedzenie sa vzťahuje len na digitálne kanály od vysielacích spoločností, ktoré svoje programy hodnotia podľa veku.

1. Stlačte tlačidlo **fr**.

2. Vyberte položky [Nastavenie] >

[Nastavenia kanála] alebo [Nastavenia satelitu].

3. Vyberte položky [Rodičovská zámka] > [Rodič. kontrola].

Zobrazí sa výzva na zadanie kódu rodičovskej zámky.

4. Použite Číselné tlačidlá a zadajte kód rodičovskej zámky.

5. Vyberte vekové obmedzenie a stlačte tlačidlo OK.

Všetky programy s hodnotou vyššou ako vybraté vekové obmedzenie sa zablokujú.

Informácie o kódoch rodičovskej zámky nájdete v časti Ďalšie funkcie televízora > Nastavenie uzamknutia a časovačov > Rodičovská zámka (Stran[a 22\)](#page-21-0).

## <span id="page-22-0"></span>Používanie funkcie EasyLink

#### Čo môžete urobiť

<span id="page-22-1"></span>Pomocou zdokonalených funkcií ovládania Philips EasyLink môžete naplno využiť zariadenia kompatibilné s protokolom HDMI-CEC. Zariadenia podporujúce protokol HDMI-CEC pripojte k televízoru prostredníctvom konektora HDMI a súčasne ich ovládajte pomocou diaľkového ovládania televízora.

Poznámka: Iné značky popisujú funkčnosť protokolu HDMI-CEC rozdielne. Príkladmi sú Anynet (Samsung), Aquos Link (Sharp) alebo BRAVIA Sync (Sony). Nie všetky značky sú úplne kompatibilné s funkciou Philips EasyLink.

Po zapnutí funkcie Philips EasyLink sú dostupné nasledujúce funkcie:

#### Prehrávanie jedným dotykom

Keď prehrávate obsah zariadenia kompatibilného s protokolom HDMI-CEC, televízor sa zapne z pohotovostného režimu a prepne sa na správny zdroj.

#### Prepnutie do pohotovostného režimu jedným dotykom

Po stlačení tlačidla  $\Phi$  na diaľkovom ovládaní televízora sa televízor a všetky zariadenia kompatibilné s protokolom HDMI-CEC prepnú do pohotovostného režimu.

#### Diaľkové ovládanie EasyLink

Pomocou diaľkového ovládania televízora môžete ovládať viacero zariadení kompatibilných s protokolom HDMI-CEC.

#### Ovládanie zvuku systému

Ak prostredníctvom konektora HDMI ARC pripojíte zariadenie kompatibilné s protokolom HDMI-CEC vybavené reproduktormi, môžete zvuk televízora počúvať z týchto reproduktorov namiesto reproduktorov televízora.

#### Synchronizácia zvuku

Ak televízor pripojíte k domácemu kinu, môžete synchronizáciou zvuku a obrazu predísť zaostávaniu obrazu za zvukom.

#### Zachovanie kvality obrazu

Ak kvalitu televízneho obrazu ovplyvňujú funkcie na spracovanie obrazu iných zariadení, požadovanú kvalitu obrazu môžete zachovať zapnutím funkcie Pixel Plus Link.

Maximálne zobrazenie videa s titulkami

Niektoré titulky videa môžu pod videom vytvoriť samostatný pás na titulky, čím sa zmenší oblasť zobrazenia videa. Ak chcete oblasť zobrazenia videa maximalizovať, zapnutím automatického posunutia titulkov zobrazte titulky cez obraz videa.

#### Vypnutie pripojeného zariadenia

Ak pripojené zariadenie nie je aktívnym zdrojom, môžete ušetriť energiu nastavením televízora tak, aby sa prepol do pohotovostného režimu.

#### Čo potrebujete

- <span id="page-22-2"></span> Prostredníctvom konektora HDMI pripojte aspoň dve zariadenia kompatibilné s protokolom HDMI-CEC. Pozrite si časť Pripojenie televízora > Pripojenie zariadení (Strana [38\)](#page-37-1).
- Správne nakonfigurujte jednotlivé zariadenia kompatibilné s protokolom HDMI-CEC.
- Zapnutie funkcie EasyLink

#### Zapnutie funkcie EasyLink

- 1. Stlačte tlačidlo  $\biguparrow$ .
- 2. Vyberte položky [Nastavenie] >
- [Nastavenia TV] > [EasyLink] > [EasyLink].
- 3. Vyberte položku [Zapnuté] alebo
- [Vypnuté] a stlačte tlačidlo OK.

#### Súčasné ovládanie zariadení

Ak pripojíte viaceré zariadenia HDMI-CEC podporujúce toto nastavenie, môžete ich všetky ovládať pomocou diaľkového ovládania televízora.

Poznámka: Ide o rozšírené nastavenie. Zariadenia, ktoré toto nastavenie nepodporujú, nebudú reagovať na diaľkové ovládanie televízora.

1. Stlačte tlačidlo  $\bigstar$ 2. Vyberte položky [Nastavenie] > [Nastavenia TV] > [EasyLink]. 3. Vyberte položky [Diaľkové ovládanie EasyLink] > [Zapnuté] alebo [Vypnuté]. 4. Stlačením tlačidla OK aktivujte príslušnú možnosť.

#### Tipy:

- Ak chcete prepnúť späť na ovládanie televízora, stlačte tlačidlo  $\biguparrow$  a vyberte položku [Sledovať TV].
- Ak chcete ovládať iné zariadenie, stlačte tlačidlo  $\biguparrow$  a vyberte zariadenie z domovskej ponuky.
- Na ukončenie stlačte tlačidlo **...**

#### Tlačidlá funkcie EasyLink

Zariadenia kompatibilné s protokolom HDMI-CEC môžete ovládať pomocou týchto tlačidiel na diaľkovom ovládaní televízora:

- : zapnutie televízora a pripojeného zariadenia alebo prepnutie do pohotovostného režimu.
- Tlačidlá prehrávania: ovládanie prehrávania videa alebo hudby.
- Číselné tlačidlá: výber názvu, kapitoly alebo skladby.
- OK: spustenie, pozastavenie alebo obnovenie prehrávania v pripojenom zariadení, aktivácia výberu alebo prístup k ponuke zariadenia.
- **44** / ▶ : vyhľadávanie dozadu a dopredu v pripojenom zariadení.
- : zobrazenie domovskej ponuky televízora.

Zariadenia môžete ovládať aj pomocou iných tlačidiel funkcie EasyLink, ktoré sú dostupné prostredníctvom diaľkového ovládania na obrazovke (OSRC).

#### Aktivácia ovládania OSRC

1. Počas prezerania obsahu z pripojeného zariadenia stlačte tlačidlo **OPTIONS**.

2. Vyberte položku [Zobraziť diaľk. ovládanie] a stlačte tlačidlo OK.

3. Vyberte príslušné tlačidlo na obrazovke a

stlačte tlačidlo OK.

4. Stlačením tlačidla **b** zatvorte ponuku.

### Výber výstupu reproduktorov

Ak je pripojené zariadenie kompatibilné s rozhraním HDMI CEC, môžete získať zvukový výstup televízora prostredníctvom kábla HDMI. Uistite sa, že zariadenie pripájate ku konektoru HDMI na televízore. Pozrite si časť Pripojenie televízora > Informácie o kábloch > HDMI. (Strana [36\)](#page-35-2)

#### Konfigurácia reproduktorov televízora

1. Stlačte tlačidlo  $\biguparrow$ .

2. Vyberte položky [Nastavenie] > [Nastavenia TV] > [EasyLink] >

[Reproduktory TV].

3. Vyberte príslušnú možnosť a stlačte tlačidlo OK.

- [Vypnuté]: vypnutie reproduktorov televízora.
- [Zapnuté]: zapnutie reproduktorov televízora.
- [EasyLink]: prenos zvuku televízora prostredníctvom zariadenia HDMI-CEC. Prepnite zvuk televízora na pripojené zvukové zariadenie HDMI-CEC pomocou ponuky úprav.
- [Autom. spust. EasyLink]: automatické vypnutie reproduktorov televízora a prenos prúdu zvukových údajov televízora do pripojeného zvukového zariadenia HDMI-CEC.

#### Výber výstupu reproduktorov pomocou ponuky úprav

Ak je vybratá položka [EasyLink] alebo [Autom. spust. EasyLink], môžete zmeniť spôsob prenosu zvuku televízora do pripojeného zariadenia HDMI-CEC. 1. Počas sledovania televízie stlačte tlačidlo

#### **HI ADJUST.**

2. Vyberte položku [Reprodukt.] a stlačte tlačidlo OK.

3. Vyberte jedno z nasledujúcich nastavení a stlačte tlačidlo OK:

- [Televízor]: štandardne zapnuté. Prenášajte zvuk televízora prostredníctvom televízora a pripojeného zvukového zariadenia HDMI-CEC, kým sa pripojené zariadenie neprepne na ovládanie zvuku systému. Zvuk televízora sa potom bude prenášať prostredníctvom pripojeného zariadenia.
- [Zosilňovač]: prenos zvuku prostredníctvom pripojeného zariadenia HDMI-CEC. Ak v zariadení nie je zapnutý režim zvuku systému, prúd zvukových údajov sa naďalej prenáša cez reproduktory televízora. Ak ste vybrali možnosť [Autom. spust. EasyLink], televízor vyzve na prepnutie pripojeného zariadenia na režim zvuku systému.

#### So zariadením kompatibilným s rozhraním HDMI ARC

Ak je zariadenie kompatibilné s rozhraním HDMI ARC pripojené k televízoru prostredníctvom konektora HDMI ARC, môžete získať zvukový výstup televízora prostredníctvom kábla HDMI. Nebudete potrebovať ďalší zvukový kábel.

- 1. Stlačte tlačidlo **fi**.
- 2. Vyberte položky [Nastavenie] >
- [Nastavenia TV] > [EasyLink].

#### 3. Vyberte položku [výstup HDMI1 – zvuk] > [Zapnuté].

4. Vyberte jednu z nasledujúcich možností a potom stlačte tlačidlo OK.

 [Zapnuté]: počúvanie zvuku televízora prostredníctvom pripojeného zariadenia kompatibilného s rozhraním ARC.

 [Vypnuté]: počúvanie zvuku televízora prostredníctvom reproduktorov televízora alebo prostredníctvom zariadenia pripojeného pomocou konektora digitálneho výstupu zvuku.

5. Prehrávanie ovládajte pomocou tlačidiel prehrávania na diaľkovom ovládači televízora.

#### Počúvanie zvuku z iného zariadenia počas pohotovostného režimu televízora

Stlačením tlačidlati ADJUST (ak je k dispozícii) môžete prijímať zvuk z pripojeného zariadenia Philips EasyLink, keď je televízor v pohotovostnom režime.

#### Synchronizácia zvuku

Ak je televízor pripojený k domácemu kinu a obraz zaostáva za zvukom, môžete obraz a zvuk synchronizovať.

- Ak používate domáce kino značky Philips, obraz a zvuk sa synchronizujú automaticky.
- Pri iných značkách domáceho kina musíte v televízore aktivovať oneskorenie zvuku, aby sa zvuk synchronizoval s obrazom.

#### Aktivovanie oneskorenia zvuku

1. Stlačte tlačidlo  $\bigstar$ . 2. Vyberte položky [Nastavenie] > [Nastavenia TV] > [Zvuk]. 3. Vyberte položky [Oneskorenie zvuku] > [Zapnuté] a stlačte tlačidlo OK.

#### Zachovanie kvality obrazu

Ak kvalitu televízneho obrazu ovplyvňujú funkcie na spracovanie obrazu iných zariadení, môžete zapnúť funkciu Pixel Plus Link.

#### Zapnutie funkcie Pixel Plus Link

1. Stlačte tlačidlo **fi**.

2. Vyberte položky [Nastavenie] >

[Nastavenia TV] > [EasyLink].

3. Vyberte položky [Pixel Plus Link] >

**[Zapnuté]** a stlačte tlačidlo **OK**.

#### Zväčšenie zobrazenia videa

Niektoré titulky vytvoria pod videom samostatný pás na titulky, čím sa zmenší oblasť zobrazenia videa. Ak chcete oblasť zobrazenia videa maximalizovať, zapnite automatické posunutie titulkov. Titulky sa potom zobrazia cez obraz videa.

#### Zapnutie automatického posunutia titulkov

1. Stlačte tlačidlo  $\biguparrow$ . 2. Vyberte položky [Nastavenie] > [Nastavenia TV] > [EasyLink] > [Autom. posun titulkov].

3. Vyberte položku [Zapnuté] a stlačením tlačidla OK ju aktivujte.

Poznámka: Uistite sa, že formát obrazu televízora je nastavený na hodnotu [Automat. formát] alebo [Rozš. obraz 16:9].

#### Vypnutie pripojeného zariadenia

Televízor môžete nastaviť tak, aby vypol pripojené zariadenia kompatibilné s rozhraním HDMI CEC, ak nie sú aktívnym zdrojom. Televízor prepína pripojené zariadenie do pohotovostného režimu po 10 minútach nečinnosti.

1. Stlačte tlačidlo  $\bigstar$ . 2. Vyberte položky [Nastavenie] > [Nastavenia TV] > [EasyLink]. 3. Vyberte položku [Zariadenia s automatickým vypnutím] > [Zapnuté] a stlačením tlačidla OK ju aktivujte.

## <span id="page-25-0"></span>Zobrazenie funkcie Scenea

#### $\check{C}_{\Omega}$  môžete urobiť

<span id="page-25-1"></span>Pomocou funkcie Scenea môžete na televíznej obrazovke zobraziť tapetu vytvorenú z obrázka. Ako tapetu môžete zobraziť predvolený obrázok alebo načítať vlastný obrázok.

Tapeta sa zobrazuje 240 minút alebo počas trvania časovača vypnutia.

#### **Zapnutie**

1. Stlačte tlačidlo **fr**.

2. Vyberte položku [Scenea] a stlačte tlačidlo OK.

Zobrazí sa predvolený obrázok.

Poznámka: Tapeta sa zobrazuje 240 minút alebo počas trvania časovača vypnutia. Informácie o časovači vypnutia nájdete v časti Ďalšie funkcie televízora > Nastavenie uzamknutia a časovačov > Časovač vypnutia (Strana [22\)](#page-21-1).

#### Načítanie tapety televízora

Ako tapetu môžete načítať aj vlastný obrázok.

Poznámka: Načítaním nového obrázka prepíšete existujúci obrázok.

- 1. Pripojte pamäťové zariadenie USB k televízoru.
- 2. Stlačte tlačidlo  $\bigstar$ .
- 3. Vyberte položku [Prehľadávať USB] a stlačte tlačidlo OK.

4. Vyberte obrázok a stlačte tlačidlo **E** OPTIONS.

5. Vyberte položku [Nast. Scenea] a stlačte tlačidlo OK.

6. Režim Scenea ukončíte stlačením ľubovoľného tlačidla.

## <span id="page-26-0"></span>4 Nastavenie televízora

## <span id="page-26-1"></span>Obraz a zvuk

#### Asistent nastavenia

Nastavenia obrazu a zvuku môžete vybrať pomocou asistenta nastavenia, ktorý okamžite ukáže účinok vybratého nastavenia.

1. Počas sledovania televízie stlačte tlačidlo  $\bullet$ .

2. Vyberte položky [Nastavenie] > [Rýchle nastavenie obrazu a zvukul a stlačte tlačidlo OK.

3. Vyberte položku *[Pokračovať]* a stlačte tlačidlo OK.

4. Podľa pokynov na obrazovke vyberte uprednostňované nastavenia.

#### Ďalšie nastavenia obrazu

Nastavenia môžete zmeniť v ponuke obrazu.

- 1. Stlačte tlačidlo  $\biguparrow$ .
- 2. Vyberte položky [Nastavenie] >

[Nastavenia TV] > [Obraz] a stlačte tlačidlo OK.

3. Vyberte nastavenie, ktoré chcete upraviť, a stlačte tlačidlo OK.

- [Smart obraz]: prístup k vopred definovaným inteligentným nastaveniam obrazu.
- [Resetovať]: obnovenie predvolených výrobných nastavení.
- [Podsvietenie]: zmena jasu televíznej obrazovky podľa osvetlenia.
- [Kontrast videa]: zmena intenzity svetlých oblastí bez zmeny tmavých oblastí.
- [**Jas]**: zmena intenzity a detailov tmavých oblastí.
- [Farba]: zmena sýtosti farieb.
- [Ostrosť]: zmena ostrosti.
- [Redukcia šumu]: filtrovanie a obmedzenie šumu.
- [Odtieň]: zmena vyváženia farieb.
- [Vlastný odtieň]: prispôsobenie nastavenia odtieňa. (K dispozícii je iba v prípade, ak sú vybraté položky [Odtieň] > [Vlastné].)
- [Digital Crystal Clear]: ovládaním rozšírených nastavení môžete jemne doladiť jednotlivé pixle, aby zodpovedali okolitým pixlom. Výsledkom je skvelý obraz s vysokým rozlíšením.

– [Zdok. ostrosť]: aktivácia vynikajúcej ostrosti, najmä v líniách a kontúrach v obraze.

– [Dynam. kontrast]: nastavenie úrovne, pri ktorej televízor automaticky zdokonalí detaily v tmavých, stredne tmavých a svetlých oblastiach obrazu.

– [Dyn. podsvietenie]: zníženie spotreby energie stlmením podsvietenia televízora podľa osvetlenia miestnosti.

– [Redukcia prvkov MPEG]: zjemnenie digitálnych prechodov na obraze. – [Vylepšenie farieb]: zobrazenie

výraznejších farieb a zdokonalenie rozlíšenia detailov v jasných farbách. – [Gama]: nelineárne nastavenie jasu a kontrastu obrazu.

- [Režim PC]: keď je počítač pripojený prostredníctvom konektora HDMI, zmeňte formát obrazu na **[Bez zmeny** mierky], aby sa zobrazovali maximálne detaily.
- [Formát obrazu]: zmena formátu obrazu.
- [Rohy obrazovky]: zmena veľkosti obrazu.
- [Posun obrazu]: zmena umiestnenia obrazu. Toto nastavenie nemožno vybrať, ak je zvolený formát obrazu [4 : 3], [Automatické doplnenie], [Automatické zväčšenie] alebo [Širokouhlý obraz].

#### Ďalšie nastavenia zvuku

Nastavenia môžete zmeniť v ponuke zvuku.

1. Stlačte tlačidlo  $\triangle$ 

2. Vyberte položky [Nastavenie] > [Nastavenia TV] > [Zvuk] a stlačte tlačidlo OK.

3. Vyberte nastavenie, ktoré chcete zmeniť, a stlačte tlačidlo OK:

- [Smart zvuk]: prístup k vopred definovaným inteligentným nastaveniam zvuku.
- [Resetovať]: obnovenie predvolených výrobných nastavení.
- [Clear Sound]: zlepšenie kvality zvuku.
- [Basy]: zmena úrovne basov.
- [Výšky]: zmena úrovne výšok.
- [Surround]: zapnutie priestorového zvuku.
- [Automat. vyváženie hlasitosti]: automatické obmedzenie nečakaných zmien hlasitosti, napríklad pri prepínaní medzi kanálmi.
- [Hlas. v slúch.]: zmena hlasitosti slúchadiel.
- [Vyváženie]: zmena vyváženia ľavého a pravého reproduktora.
- [Oneskorenie zvuku]: automatická synchronizácia obrazu na televízore so zvukom z pripojeného domáceho kina.
- [Vyváženie zvukového výstupu]: zmena nastavenia oneskorenia zvuku. Toto nastavenie možno vybrať, iba ak je zapnutá funkcia [Oneskorenie zvuku].
- [Formát digitálneho výstupu]: výber zvuku reprodukovaného prostredníctvom konektora digitálneho zvuku. Vyberte položku [PCM], ak chcete konvertovať zvuk v inom formáte než PCM, alebo položku [Multikanálový], ak chcete zvuk preniesť do domáceho kina.
- [Úroveň digitálneho výstupu]: nastavenie rýchlosti vzorkovania zvuku vo formáte PCM. [Normálne] – bez straty intenzity alebo úrovne signálu, [Nízke] – s určitou stratou intenzity alebo úrovne signálu.

## Výber formátu zvuku

Ak prevádzkovateľ digitálneho televízneho kanálu vysiela zvuk v niekoľkých formátoch, môžete vybrať požadovaný formát zvuku.

1. Stlačte tlačidlo  $\bigstar$ .

2. Vyberte položky [Nastavenie] > [Nastavenia kanála] alebo [Nastavenia satelitu] > [|azyk].

- 3. Vyberte nastavenie a stlačte tlačidlo OK:
- [Preferovaný formát zvuku]: príjem štandardného formátu zvuku (MPEG) alebo rozšírených formátov zvuku (AAC, EAC-3 alebo AC-3, ak sú dostupné).
- [Mono/stereo]: ak je k dispozícii stereofónne vysielanie, vyberte monofónny alebo stereofónny zvuk.
- 4. Stlačením tlačidla **D** zatvorte ponuku.

#### Obnovenie nastavení obrazu a zvuku

Môžete obnoviť predvolené nastavenia obrazu a zvuku, pričom nastavenia inštalácie kanálov ostanú nezmenené.

1. Počas sledovania televízie stlačte tlačidlo . A.

2. Vyberte položky [Nastavenie] > [Nastavenia TV] > [Výrob. nastavenie] a stlačte tlačidlo OK.

Obnovia sa predvolené výrobné hodnoty všetkých nastavení televízora (okrem nastavení kanálov).

# Slovensky

## <span id="page-28-0"></span>Nastavenia kanálov

#### Automatická inštalácia

<span id="page-28-1"></span>Pri prvom zapnutí televízora sa vykoná úplná inštalácia kanálov. Ak chcete zmeniť jazyk, krajinu a opätovne nainštalovať všetky dostupné televízne kanály, môžete úplnú inštaláciu spustiť znova.

#### Spustenie inštalácie

1. Stlačte tlačidlo  $\bigstar$ .

2. Vyberte položky [Nastavenie] > [Vyhľadávať kanály] > [Preinštalovať kanály]

a stlačte tlačidlo OK.

Zobrazí sa ponuka krajín.

3. Vyberte krajinu, v ktorej sa nachádzate, a stlačte tlačidlo OK.

- 4. Vyberte sieť a stlačte tlačidlo OK:
- [Anténa]: prístup k voľne vysielaným terestriálnym kanálom alebo digitálnym kanálom DVB-T.
- [Káblová televízia]: prístup ku káblovej televízii alebo digitálnym kanálom DVB-C.

5. Podľa pokynov na obrazovke vyberte iné možnosti (ak sú dostupné).

Zobrazí sa úvodná ponuka na vyhľadávanie kanálov.

6. Spustite vyhľadávanie kanálov:

- Ak vás poskytovateľ služby (kanálov) vyzve na zmenu nastavení, vyberte položku [Nastavenia] a stlačte tlačidlo OK. Inštaláciu dokončite podľa pokynov poskytovateľa služby.
- V opačnom prípade vyberte položku [Spustiť] a stlačte tlačidlo OK.

7. Po vyhľadaní kanálov vyberte položku [Dokončiť] a stlačte tlačidlo OK.

Tip: Stlačením tlačidla  $\equiv$  LIST zobrazíte zoznam kanálov.

Poznámka: Po vyhľadaní digitálnych televíznych kanálov sa v zozname nainštalovaných kanálov môžu zobrazovať prázdne čísla kanálov. Tieto kanály môžete premenovať, odinštalovať alebo zmeniť ich poradie.

#### Inštalácia analógových kanálov

Analógové televízne kanály môžete vyhľadávať a ukladať postupne.

#### Krok č. 1: Výber systému

Poznámka: Ak sú nastavenia vášho systému správne, tento krok vynechajte.

1. Počas sledovania televízie stlačte tlačidlo A. .

2. Vyberte položky [Nastavenie] > [Nastavenia kanála] > [Inštalácia kanálov]. 3. Vyberte položky [Analógové: manuálna inštalácia antény] > [Systém] a stlačte tlačidlo OK.

4. Vyberte systém pre vašu krajinu alebo región a stlačte tlačidlo OK.

#### Krok č. 2: Vyhľadanie a uloženie nových televíznych kanálov

1. V ponuke [Analógové: manuálna inštalácia antény] vyberte položku [Vyhľadať kanál] a stlačte tlačidlo OK.

2. Vyhľadajte kanál:

- Ak poznáte frekvenciu kanálu, na jej zadanie použite Navigačné tlačidlá alebo Číselné tlačidlá.
- Ak frekvenciu kanálu nepoznáte, vyhľadajte nasledujúcu frekvenciu s dobrým signálom. Vyberte položku [Vyhľadať] a stlačte tlačidlo OK.

3. Po vyhľadaní správneho kanálu vyberte položku [Hotovo] a stlačte tlačidlo OK.

4. Výberom položky **[Uložiť ako nový kan.]** a stlačením tlačidla OK uložte nový televízny kanál.

Poznámka: Ak je príjem nekvalitný, zmeňte polohu antény a postup zopakujte.

### Inštalácia digitálnych kanálov

Ak poznáte frekvenciu kanálov, ktoré chcete nainštalovať, môžete digitálne kanály postupne vyhľadávať a ukladať. Ak chcete dosiahnuť najlepšie výsledky, obráťte sa na poskytovateľa služby.

1. Stlačte tlačidlo  $\bigstar$ .

2. Vyberte položky [Nastavenie] > [Nastavenia kanála] > [Inštalácia kanálov]. 3. Vyberte položky [Digitálne: test príjmu] > [Vyhľadať kanál] a stlačte tlačidlo OK. 4. Ak chcete zadať frekvenciu kanálu, stláčajte Číselné tlačidlá. 5. Vyberte položku **[Vyhľadať]** a stlačte tlačidlo OK. 6. Po vyhľadaní kanálu vyberte položku [Uložit<sup>'</sup>] a stlačte tlačidlo OK. 7. Stlačením tlačidla **c**zatvorte ponuku.

Poznámka: Ak vám poskytovateľ káblovej televízie neoznámi konkrétnu prenosovú rýchlosť kanálov DVB-C, vyberte v časti [Režim prenos. rýchl.] položku [Automaticky].

#### Jemné ladenie analógových kanálov

Ak je príjem analógového televízneho kanálu nekvalitný, môžete ho jemne doladiť.

1. Stlačte tlačidlo  $\bigstar$ .

2. Vyberte položky [Nastavenie] >

[Nastavenia kanála] > [Inštalácia kanálov]. 3. Vyberte položky [Analógové: manuálna inštalácia antény] > [Jemné ladenie] a stlačte tlačidlo OK.

4. Stlačením tlačidla ▲ alebo ▼ jemne dolaďte kanál.

5. Po výbere správnej frekvencie kanálu vyberte položku [Hotovo] a stlačte tlačidlo OK.

6. Vyberte príslušnú možnosť a stlačte tlačidlo OK.

- [Uložiť tento kanál]: uloženie kanálu pod aktuálnym číslom kanálu.
- [Uložiť ako nový kan.]: uloženie kanálu pod novým číslom kanálu.

#### Aktualizácia zoznamu kanálov

Pri prvom zapnutí televízora sa vykoná úplná inštalácia kanálov.

Ak zmeníte zoznamy kanálov, pri predvolenom nastavení ich televízor automaticky zaktualizuje. Automatickú aktualizáciu môžete tiež vypnúť alebo kanály aktualizovať manuálne.

Poznámka: Ak sa zobrazí výzva na zadanie kódu, zadajte kód 8888.

#### Automatická aktualizácia

Televízor musí byť v pohotovostnom režime, aby sa digitálne kanály mohli automaticky pridať alebo odobrať. Televízor aktualizuje a ukladá nové kanály každý deň. Prázdne kanály sa zo zoznamu kanálov odstránia.

#### Vypnutie správy o aktualizácii kanálov

Ak sa aktualizujú kanály, pri spustení sa zobrazí správa. Túto správu môžete vypnúť.

1. Stlačte tlačidlo  $\bigstar$ .

2. Vyberte položky [Nastavenie] > [Nastavenia kanála] alebo [Nastavenia satelitu].

3. Vyberte položky [Inštalácia kanálov] > [Správa o aktualiz. kanálov].

4. Vyberte položku *[Vypnuté]* a stlačte tlačidlo OK.

#### Vypnutie automatických aktualizácií

V ponuke [Inštalácia kanálov] vyberte položky [Automatická aktualizácia kanálov] > [Vypnuté].

#### Manuálna aktualizácia kanálov

1. Stlačte tlačidlo **fr**.

2. Vyberte položky [Nastavenie] >

[Vyhľadávať kanály] > [Aktualizácia kanálov] a stlačte tlačidlo OK.

3. Podľa pokynov na obrazovke aktualizujte kanály.

## <span id="page-30-0"></span>Nastavenia satelitu

#### Čo môžete urobiť

#### <span id="page-30-2"></span>Zobrazenie satelitných kanálov Poznámka:

- Satelitný signál prijímajú len niektoré modely. Funkcia **[Vyhľadať satelit]** je dostupná len vtedy, ak televízor podporuje službu DVB-S.
- Ak chcete prijímať satelitné kanály, pripojte satelitný prijímač ku konektoru SAT na televízore.

#### Konvertory LNB

Televízor dokáže prijímať signály zo štyroch rôznych konvertorov LNB. Konvertor LNB je pripevnený ku koncovej tyči satelitnej paraboly a zachytáva signály zo satelitu.

#### Inštalácia satelitných kanálov

#### <span id="page-30-1"></span>Inštalácia satelitných kanálov

1. Počas sledovania televízie stlačte tlačidlo  $\bullet$ .

#### 2. Vyberte položky [Nastavenie] > [Vyhľadať satelit] > [Preinštalovať kanály].

3. Inštaláciu dokončite podľa pokynov na obrazovke.

4. Po dokončení vyberte položku [Dokončit] a stlačte tlačidlo OK.

#### Výber typu pripojenia

Počas inštalácie satelitných kanálov musíte nastaviť typ pripojenia. Počet konvertorov LNB na satelitnej parabole určuje počet satelitných kanálov, ktoré môžete nainštalovať.

1. Po výbere položky [Preinštalovať kanály] vyberte položku [Nastavenia] a stlačte tlačidlo OK.

2. Vyberte položku [Typ pripojenia]. 3. Vyberte príslušné nastavenie a stlačte tlačidlo OK.

- [OneLNB]: vyberte, ak máte len jeden konvertor LNB.
- [DiSeqC Mini (2 LNBs)]: vyberte, ak máte dva konvertory LNB.
- [DiSeqC 1.0 (3-4 LNBs)]: vyberte v prípade troch alebo štyroch konvertorov LNB.

#### Test intenzity signálu

Ak sa počas inštalácie niektorý kanál alebo transpondér preskočí, môžete otestovať intenzitu signálu zo satelitu alebo pridať nový kanál.

1. Počas sledovania televízie stlačte tlačidlo  $\bullet$ .

2. Vyberte položky [Nastavenie] > [Vyhľadať satelit] > [Test príjmu signálu] a stlačte tlačidlo OK.

3. Vyberte konvertor LNB.

4. Ak poznáte frekvenciu transpondéra (ktorá môže zahŕňať niekoľko kanálov), vyberte položku [Frekvencia] a zadajte ju. 5. Vyberte položku [Vyhľadať] a stlačte tlačidlo OK.

6. Ak sa nájde nová frekvencia, stlačením tlačidla [Uložit] pridajte nový transpondér a jeho kanály.

#### Aktualizácia satelitných kanálov

1. Počas sledovania televízie stlačte tlačidlo Â. .

#### 2. Vyberte položky [Nastavenie] >

[Vyhľadať satelit] > [Aktualizácia kanálov].

3. Inštaláciu dokončite podľa pokynov na obrazovke.

4. Po dokončení vyberte položku [Dokončiť] a stlačte tlačidlo OK.

#### Pridanie a odobratie satelitov

Satelity môžete kedykoľvek pridať alebo odobrať a nainštalovať kanály z nových satelitov.

Poznámka: Pred pridaním satelitov skontrolujte, či používate správny typ pripojenia. Pozrite si časť Nastavenie televízora > Nastavenia satelitu > Inštalácia kanálov (Strana [31\)](#page-30-1).

1. Stlačte tlačidlá  $\bigtriangleup$  > [Nastavenie] > [Vyhľadať satelit] a potom tlačidlo OK. 2. Vyberte položku [Pridať satelit] a stlačte tlačidlo OK.

Televízor vyhľadá satelit prostredníctvom prvého voľného konvertora LNB. To môže trvať niekoľko minút. Ak sa nenájde žiadny satelit, skontrolujte pripojenie antény a polohu satelitnej paraboly.

3. Ak sa nenájde žiadny satelit, vyberte položku [Reštartovať].

Ak ste spokojní s pridaným satelitom. nainštalujte kanály.

4. Ak chcete nainštalovať všetky kanály, vyberte položku [Inštalovať]. Inštalácia môže trvať niekoľko minút.

#### Odobratie satelitu

1. Stlačte tlačidlo  $\bigtriangleup$  > [Nastavenie] >

#### [Vyhľadať satelit].

2. Vyberte položku [Odstránenie satelitu] a stlačte tlačidlo OK.

3. Vyberte satelit, ktorý chcete odobrať, a stlačte tlačidlo OK.

## <span id="page-31-0"></span>Nastavenia jazyka

#### Jazyk ponuky

<span id="page-31-2"></span>1. Počas sledovania televízie stlačte tlačidlo A. .

2. Vyberte položky [Nastavenie] > [Nastavenia TV] > [Predvoľby] > [Jazyk ponuky].

3. Zo zoznamu vyberte jazyk ponuky a stlačte tlačidlo **OK**.

#### Jazyk zvuku

#### Nastavenie predvoleného jazyka zvuku

Pri digitálnych kanáloch vysielaných vo viacerých jazykoch môžete nastaviť uprednostňované jazyky zvuku. Ak sú dostupné, televízor automaticky prepne na niektorý z týchto jazykov.

1. Stlačte tlačidlo  $\bigstar$ .

2. Vyberte položky [Nastavenie] > [Nastavenia kanála] alebo [Nastavenia  $satelitu$ ] >  $[lazyk]$ .

3. Výberom položky [Primárny jazyk zvuku] alebo **[Sekundárny jazyk zvuku]** nastavte uprednostňované jazyky zvuku a stlačte tlačidlo OK.

4. Vyberte jazyk a stlačte tlačidlo OK.

#### Výber jazyka zvuku

Ak sa televízny kanál vysiela vo viacerých jazykoch alebo duálne, môžete vybrať uprednostňovaný jazyk zvuku.

1. Počas sledovania televízie stlačte tlačidlo **E OPTIONS** 

2. Pre digitálne kanály vyberte položku **[lazyk**] zvuku], pre analógové kanály položku

[Duálne I - II] a stlačte tlačidlo OK.

3. Vyberte niektorý z dostupných jazykov a stlačte tlačidlo OK.

#### Titulky na analógových kanáloch

1. Počas sledovania analógového televízneho kanálu stlačte tlačidlo TEXT.

2. Zadajte trojmiestne číslo stránky titulkov (zvyčajne je to číslo 888).

Ak je táto služba dostupná, zapnú sa titulky. 3. Stlačením tlačidla  $\bigoplus$  ukončite teletext.

#### Titulky na digitálnych kanáloch

<span id="page-31-1"></span>1. Počas sledovania digitálneho televízneho kanálu stlačte tlačidlo  $\overline{\Box}$  OPTIONS.

2. Vyberte položku **[Titulky]** a stlačte tlačidlo OK.

3. Vyberte položku **[Titulky vypnuté]**,

[Titulky zapnuté] alebo [Zap. pri vyp. zvuku] a stlačte tlačidlo OK.

Ak vyberiete položku [Zap. pri vyp. zvuku], titulky sa zobrazia až po vypnutí zvuku pomocou tlačidla "k.

Poznámka: Ak je aktivovaná aplikácia MHEG, titulky sa nezobrazia.

#### Jazyk titulkov

Pri niektorých digitálnych kanáloch môžete zmeniť jazyk titulkov.

1. Počas sledovania televízie stlačte tlačidlo  $\bullet$ .

2. Vyberte položky [Nastavenie] > [Nastavenia kanála] alebo [Nastavenia satelitu] > [lazyk].

3. Pre uprednostňovaný jazyk vyberte položku [Primárny jazyk titulkov] alebo

[Sekundárny jazyk titulkov]. 4. Stlačením tlačidla OK potvrďte výber.

Tip: Stlačením tlačidla **D** OPTIONS > [Jazyk] titulkov] zmeníte jazyk titulkov pre konkrétny kanál.

## <span id="page-32-0"></span>Nastavenia univerzálneho prístupu

#### **Zapnutie**

Niektorí poskytovatelia digitálneho televízneho vysielania poskytujú špeciálnu zvukovú stopu a titulky pre sluchovo a zrakovo postihnutých ľudí. Tieto funkcie môžete zapnúť alebo vypnúť.

#### 1. Stlačte tlačidlo  $\biguparrow$

2. Vyberte položky [Nastavenie] >

[Nastavenia TV] > [Predvoľby]. 3. Vyberte položky [Univerzálny prístup] >

[Zapnuté] alebo [Vypnuté] a stlačte tlačidlo OK.

#### Prístup pre sluchovo postihnutých

Tip: Ak chcete skontrolovať, či je k dispozícii jazyk zvuku pre sluchovo postihnutých, stlačte tlačidlo **D OPTIONS** a vyberte položku [Jazyk zvuku]. Zvukovú stopu pre sluchovo postihnutých podporujú jazyky s ikonou ucha.

#### Zapnutie zvuku a titulkov pre sluchovo postihnutých

1. Počas sledovania televízie stlačte tlačidlo **E** OPTIONS.

2. Vyberte položky [Univerzálny prístup] > [Sluchovo postihnutí].

3. Stlačením tlačidla vyberte príslušnú možnosť:

- červené: vypnutie funkcií pre sluchovo postihnutých.
- zelené: zapnutie zvuku a titulkov pre sluchovo postihnutých.
- 4. Stlačením tlačidla **condenal zatvorte ponuku**.

### Prístup pre zrakovo postihnutých

Tip: Ak chcete skontrolovať, či je k dispozícii jazyk zvuku pre zrakovo postihnutých, stlačte tlačidlo OPTIONS a vyberte položku [lazyk zvuku]. Zvukovú stopu pre zrakovo postihnutých podporujú jazyky s ikonou oka.

Zapnutie zvuku pre zrakovo postihnutých

1. Počas sledovania televízie stlačte tlačidlo **B OPTIONS** 

2. Vyberte položku [Univerzálny prístup]. 3. Stlačením tlačidla Zelené tlačidlo vyberte položku [Zrakovo postihnutí].

4. Stlačením tlačidla vyberte príslušnú možnosť:

- Červené tlačidlo [Vypnuté]: vypnutie zvuku pre zrakovo postihnutých.
- Zelené tlačidlo [Zapnuté]: zapnutie zvuku pre zrakovo postihnutých.

5. Stlačením tlačidla **c**zatvorte ponuku.

Poznámka: Ak je zapnuté diaľkové ovládanie EasyLink, nemôžete používať Zelené tlačidlo. Postup vypnutia funkcie EasyLink nájdete v časti Ďalšie funkcie televízora > Používanie funkcie EasyLink > Čo potrebujete (Strana [23\)](#page-22-2).

#### Vyberte prehrávanie zvuku z reproduktorov alebo zo slúchadiel

Zvuk pre zrakovo postihnutých môžete počúvať z reproduktorov televízora, zo slúchadiel alebo z reproduktorov aj zo slúchadiel.

1. Stlačte tlačidlo  $\bigstar$ .

2. Vyberte možnosť [Nastavenie] >

[Nastavenia kanála] > [Jazyky] > [Zrakovo postihnutí] > [Reproduktory/slúchadlá].

3. Vyberte príslušné nastavenie a stlačte tlačidlo OK.

- [Reproduktor]: počúvanie zvuku pre zrakovo postihnutých len z reproduktorov.
- [Slúchadlá]: počúvanie zvuku pre zrakovo postihnutých len zo slúchadiel.
- [Reproduktor + slúchadlá]: počúvanie zvuku pre zrakovo postihnutých z reproduktorov aj zo slúchadiel.

#### Zmena hlasitosti zvuku pre zrakovo postihnutých

1. Stlačte tlačidlo **fi**.

2. Vyberte možnosť [Nastavenie] > [Nastavenia kanála] > [Jazyky] > [Zrakovo postihnutí] > [Zmieš. hlasitosť].

2. Na zmenu hlasitosti použite Navigačné tlačidlá a potom stlačte tlačidlo OK.

3. Stlačením tlačidla **c**zatvorte ponuku.

#### Zvuková spätná väzba pre zrakovo postihnutých

Televízor môžete nastaviť tak, aby po stlačení tlačidla na diaľkovom ovládaní alebo televízore zaznelo pípnutie.

#### 1. V ponuke [Univerzálny prístup] stlačte Modré tlačidlo na výber položky [Zvuk kláv.].

2. Ak chcete zapnúť zvukovú spätnú väzbu, stlačte tlačidlo Zelené tlačidlo. Ak ju chcete vypnúť, stlačte tlačidlo Červené tlačidlo.

3. Stlačením tlačidla **c**zatvorte ponuku.

#### Zapnutie zvukových efektov

1. Stlačte tlačidlo **f** 

2. Vyberte možnosť [Nastavenie] > [Nastavenia kanála] > [Jazyky] > [Zrakovo postihnutí] > [Zvukové efekty].

3. Vyberte príslušné nastavenie a stlačte tlačidlo OK.

- [Zapnuté]: zapnutie zvukových efektov vo zvuku pre zrakovo postihnutých.
- [Vypnuté]: vypnutie zvukových efektov vo zvuku pre zrakovo postihnutých.

#### Nastavenie typu hovoru

1. Stlačte tlačidlo  $\biguparrow$ .

#### 2. Vyberte možnosť [Nastavenie] > [Nastavenia kanála] > [Jazyky] > [Zrakovo postihnutí] > [Reč].

3. Vyberte príslušné nastavenie a stlačte tlačidlo OK.

- [Popisné]: počúvanie opisného hovoru vo zvuku pre zrakovo postihnutých.
- [Titulky]: počúvanie titulkov vo zvuku pre zrakovo postihnutých.

## <span id="page-33-0"></span>Ďalšie nastavenia

#### Ukážka televízora

Spustením ukážky môžete spoznať ďalšie funkcie televízora.

Poznámka: Ukážky nie sú podporované na kanáloch MHEG.

1. Počas sledovania televízie stlačte tlačidlo  $\bullet$ .

2. Vyberte položky [Nastavenie] > **[Sledovať ukážky]** a stlačte tlačidlo OK.

3. Vyberte ukážku a stlačte tlačidlo OK.

4. Stlačením tlačidla **n** zatvorte ponuku.

#### Umiestnenie

<span id="page-33-1"></span>Výberom miesta používania televízora môžete zaručiť, že sa budú používať správne nastavenia televízora.

#### Režim Obchod alebo Domov

Výberom režimu [Doma] získate prístup k všetkým nastaveniam televízora. V režime [Obchod] môžete používať iba obmedzené nastavenia.

1. Počas sledovania televízie stlačte tlačidlo ٠. .

2. Vyberte položky [Nastavenie] >

[Nastavenia TV] > [Predvoľby].

3. Vyberte položky [Umiestnenie] > [Doma] alebo [Obchod] a stlačte tlačidlo OK. 4. Reštartujte televízor.

#### Umiestnenie

- Pred umiestnením televízora si prečítajte všetky bezpečnostné pokyny. Pozrite si časť Úvodné pokyny > Dôležité informácie > Bezpečnosť (Strana [6\)](#page-5-1).
- Televízor umiestnite na také miesto, kde na obrazovku nebude dopadať priame svetlo.
- Ideálna vzdialenosť na sledovanie televízora je trojnásobok uhlopriečky obrazovky. Ak má napríklad televízor obrazovku s uhlopriečkou 81 cm (32 palcov), ideálna vzdialenosť na sledovanie je približne 2,5 m (92 palcov) od čelnej plochy obrazovky.
- Keď sedíte, oči by ste mali mať vo výške stredu obrazovky.

# Slovensky

#### Montáž na stojan alebo na stenu

Výberom montáže na stenu alebo na stojan môžete použiť najlepšie nastavenia televízora.

1. V ponuke [Predvoľby] vyberte položku [Umiestnenie TV].

2. Vyberte položku [Na TV stojane] alebo [Montáž na stenu] a stlačte tlačidlo OK.

## <span id="page-34-0"></span>Aktualizácia softvéru

#### Kontrola verzie

1. Stlačte tlačidlo  $\bigstar$ 

2. Vyberte položky [Nastavenie] >

[Nastavenia softvéru] > [Inf. o aktuál. soft.] a stlačte tlačidlo OK.

Zobrazí sa aktuálna verzia softvéru.

Upozornenie: Neinštalujte staršiu verziu softvéru než verziu, ktorá je aktuálne nainštalovaná v produkte. Spoločnosť TP Vision nemôže niesť zodpovednosť za problémy spôsobené prechodom na staršiu verziu softvéru.

Softvér aktualizujte niektorým z nasledujúcich spôsobov:

- aktualizácia pomocou pamäťového zariadenia USB,
- aktualizácia pomocou digitálneho vysielania,

#### Aktualizácia pomocou zariadenia USB

Pred aktualizáciou softvéru sa uistite, že máte:

- pamäťové zariadenie USB aspoň s 256 megabajtmi ukladacieho priestoru, ktoré je naformátované v systéme FAT alebo DOS a ktoré má vypnutú ochranu proti zápisu,
- prístup k počítaču s konektorom USB a prístupom na internet.

Poznámka: Nepoužívajte pevný disk USB.

- 1. Pripojte pamäťové zariadenie USB.
- 2. Stlačte tlačidlo  $\bigstar$ .

3. Vyberte položky [Nastavenie] > [Aktualiz. softvéru] a stlačte tlačidlo OK.

Spustí sa asistent aktualizácie.

4. Podľa pokynov na obrazovke spustite aktualizáciu.

Poznámka: Asistent aktualizácie vás nasmeruje na webovú lokalitu technickej podpory spoločnosti Philips. Aktualizáciu dokončite podľa pokynov na inštaláciu uvedených na webovej lokalite.

#### Aktualizácia pomocou digitálneho vysielania

Ak je táto možnosť k dispozícii, televízor môže prijímať softvérové aktualizácie prostredníctvom digitálneho vysielania. Po prijatí softvérovej aktualizácie sa zobrazí výzva na aktualizáciu softvéru. Dôrazne odporúčame, aby ste po zobrazení výzvy na aktualizáciu softvéru vykonali aktualizáciu softvéru.

Postupujte podľa pokynov na obrazovke.

Poznámka: Ak chcete softvér aktualizovať neskôr, vyberte položky  $\bigtriangleup$  > [Nastavenie] > [Nastavenia softvéru] > [Lokálne aktualiz.].

Vyberte prevzatý súbor a podľa pokynov na obrazovke dokončite aktualizáciu.

## <span id="page-34-1"></span>Obnovenie predvolených nastavení

Môžete obnoviť všetky nastavenia obrazu a zvuku a v televízore opätovne nainštalovať všetky televízne kanály.

- 1. Stlačte tlačidlo  $\bigstar$
- 2. Vyberte položky [Nastavenie] >

[Nastavenia TV] > [Preinštalovať TV] a stlačte tlačidlo OK.

3. Postupujte podľa pokynov na obrazovke.

# <span id="page-35-0"></span>5 Pripojenie televízora

## <span id="page-35-1"></span>Informácie o kábloch

### Kvalita kábla

#### Prehľad

Pred pripojením zariadení k televízoru skontrolujte dostupné konektory na zariadení. Zariadenie pripojte k televízoru pomocou pripojenia s najvyššou možnou kvalitou. Konektory s dobrou kvalitou umožňujú lepší prenos obrazu a zvuku.

Pripojenia zobrazené v tomto návode na použitie sú len odporúčania. Možné sú aj iné riešenia.

Tip: Ak je zariadenie vybavené iba kompozitnými konektormi alebo konektormi RCA, do konektora SCART na televízore ho zapojte pomocou adaptéra SCART-cinch.

## **HDMI**

<span id="page-35-2"></span>Pripojenie HDMI zabezpečuje najlepší obraz a kvalitu zvuku.

- Kábel HDMI spája obrazové aj zvukové signály. Kábel HDMI pripojte, ak chcete prenášať televízne signály s vysokým rozlíšením (HD) a zapnúť funkciu EasyLink.
- Konektor HDMI Audio Return Channel (ARC) umožňuje výstup zvuku televízora do zariadenia kompatibilného s protokolom HDMI ARC.

 Pripojte káble HDMI, ktoré sú kratšie ako 5 metrov (16,4 stopy).

\*\*\*\*\*

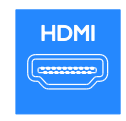

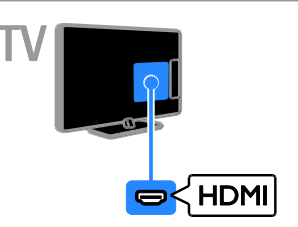

## $Y$  Ph Pr

Pripojenie Y Pb Pr (komponentné video) slúži iba na prenos obrazu. Ak chcete prenášať zvuk, pripojte tiež kábel Audio Left/Right.

- Pripojenie Y Pb Pr umožňuje prenášať televízne signály s vysokým rozlíšením (HD).
- Konektory Y Pb Pr spárujte s farebnými konektormi na kábli.

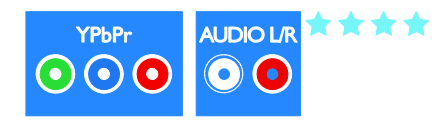

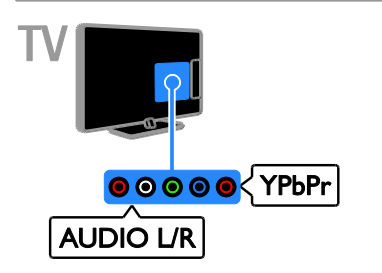

## SCART

Pripojenie SCART umožňuje spojiť obrazové a zvukové signály.

Konektory SCART dokážu prenášať videosignály s normou RGB, nie však televízne signály s vysokým rozlíšením (HD).

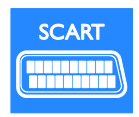

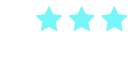

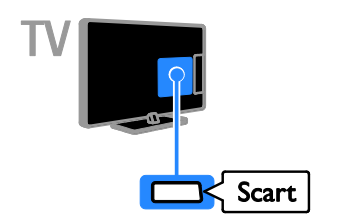

## **CVBS**

Pripojenie CVBS slúži iba na prenos obrazu. Ak chcete prenášať zvuk, pripojte tiež kábel Audio Left/Right.

- **•** Pripojenie CVBS zaručuje štandardnú kvalitu obrazu.
- Na niektorých modeloch televízorov je konektor vstupu videa označený ako VIDEO, AV IN alebo COMPOSITE.

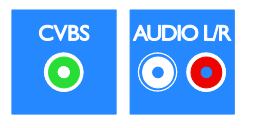

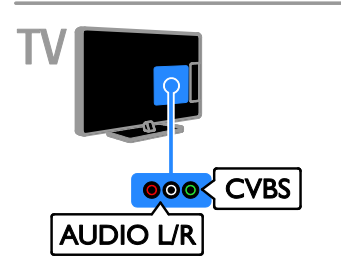

## VGA

Prostredníctvom pripojenia VGA môžete na televíznej obrazovke zobrazovať obsah uložený v počítači.

Pripojenie VGA slúži iba na prenos obrazu. Ak chcete prenášať zvuk, zapojte príslušný kábel do konektora AUDIO IN.

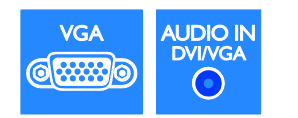

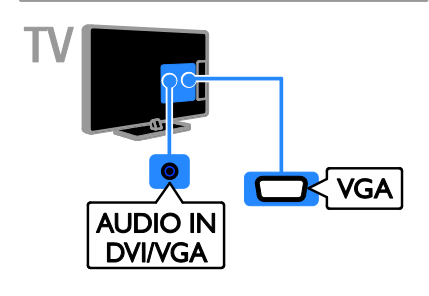

## <span id="page-37-0"></span>Pripojenie zariadení

## Prehrávač diskov Blu-ray alebo

### DVD

<span id="page-37-1"></span>Prehrávač diskov pripojte k televízoru pomocou kábla HDMI.

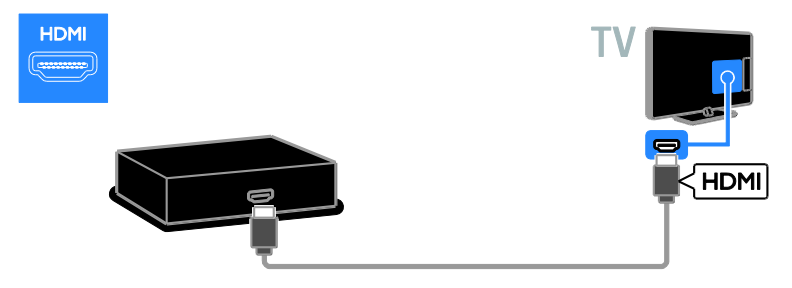

Prehrávač diskov pripojte k televízoru pomocou komponentného videokábla (Y Pb Pr) a kábla audio L/R.

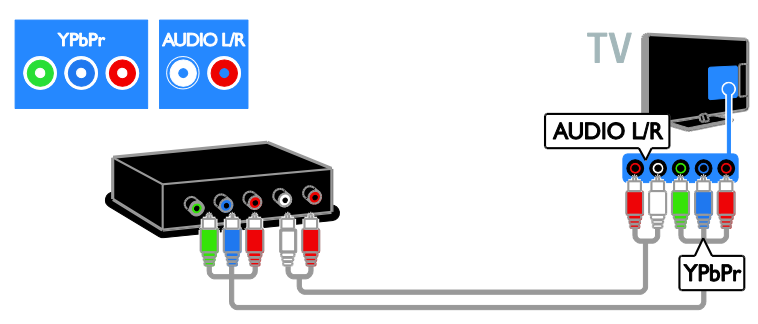

Prehrávač diskov pripojte k televízoru pomocou kompozitného kábla (CVBS) a kábla audio L/R.

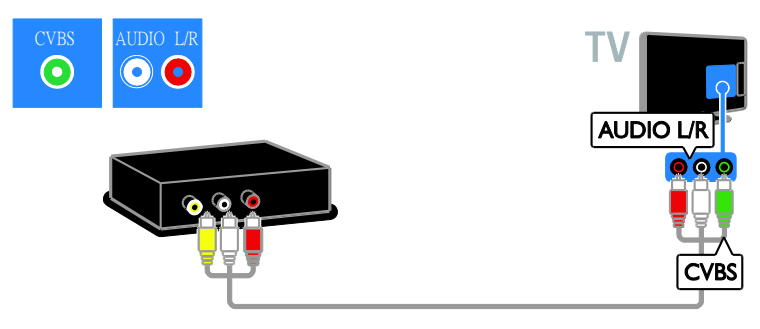

## Televízny prijímač

Satelitný alebo digitálny televízny prijímač pripojte k televízoru pomocou kábla antény. (Možnosť SAT je dostupná len v určitých modeloch.)

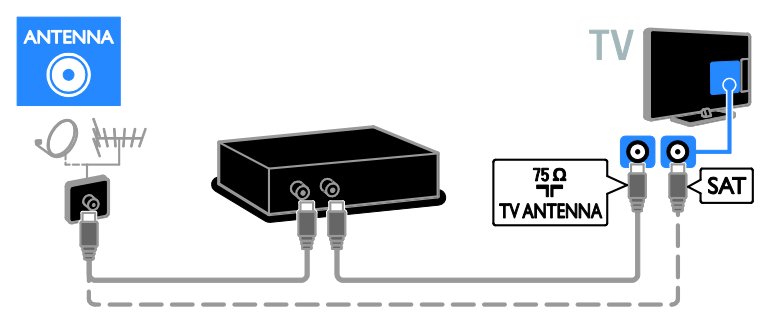

Satelitný alebo digitálny televízny prijímač pripojte k televízoru pomocou kábla HDMI.

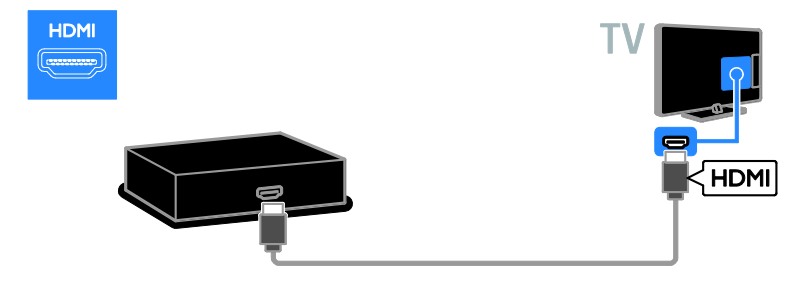

Satelitný alebo digitálny televízny prijímač pripojte k televízoru pomocou kábla SCART.

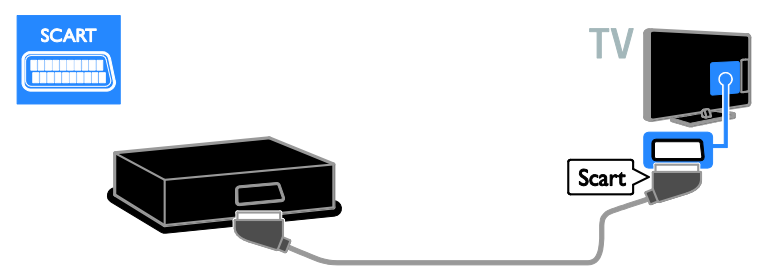

Satelitný alebo digitálny televízny prijímač pripojte k televízoru pomocou komponentného videokábla (Y Pb Pr) a kábla audio L/R.

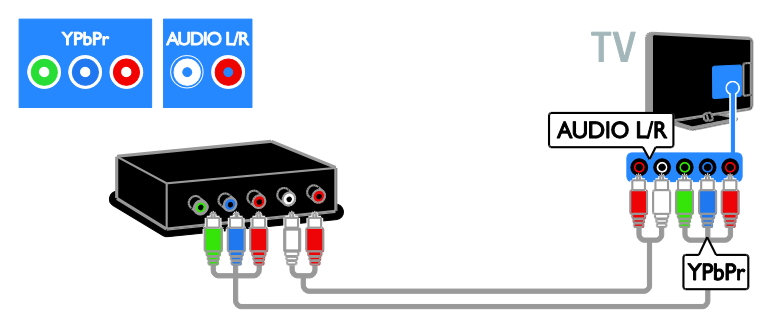

Satelitný alebo digitálny televízny prijímač pripojte k televízoru pomocou kompozitného kábla (CVBS) a kábla audio L/R.

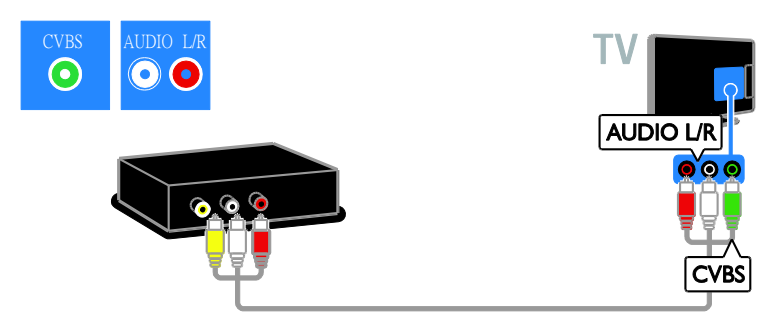

#### Videorekordér

Rekordér pripojte k televízoru pomocou kábla antény. (Možnosť SAT je dostupná len v určitých modeloch.)

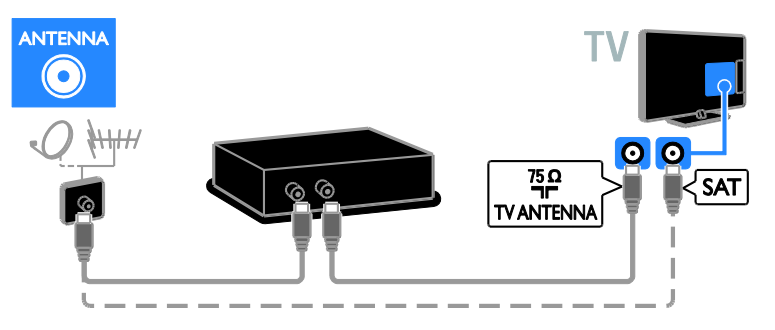

Rekordér pripojte k televízoru pomocou kábla SCART.

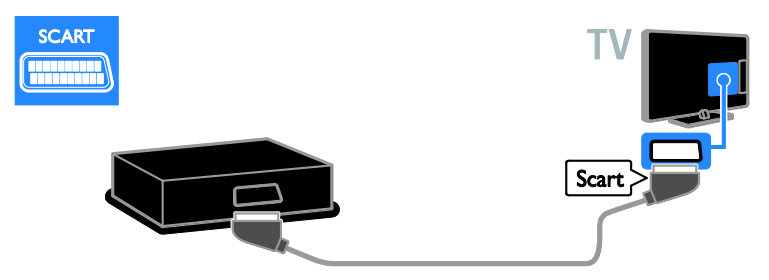

Rekordér pripojte k televízoru pomocou komponentného videokábla (Y Pb Pr) a kábla audio L/R.

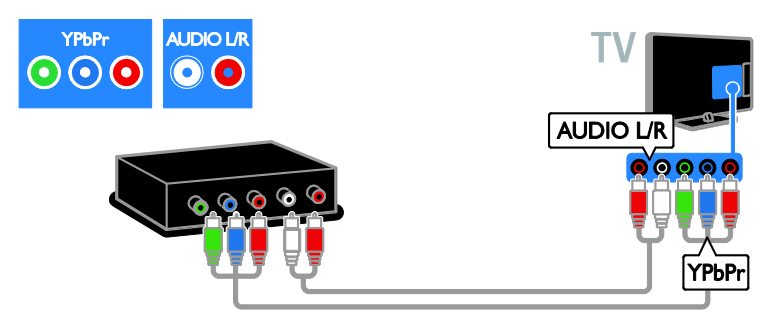

Rekordér pripojte k televízoru pomocou kompozitného kábla (CVBS) a kábla audio L/R.

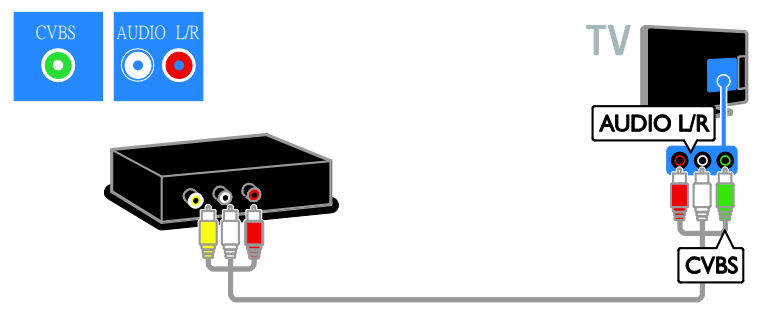

#### Hracia konzola

<span id="page-41-0"></span>Hraciu konzolu pripojte k televízoru pomocou kábla HDMI.

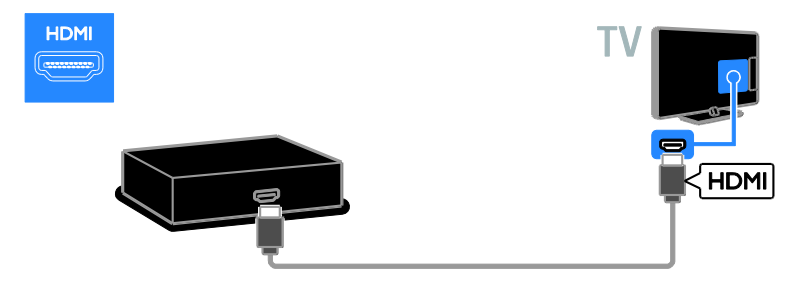

Hraciu konzolu pripojte k televízoru pomocou komponentného videokábla (Y Pb Pr) a kábla audio L/R.

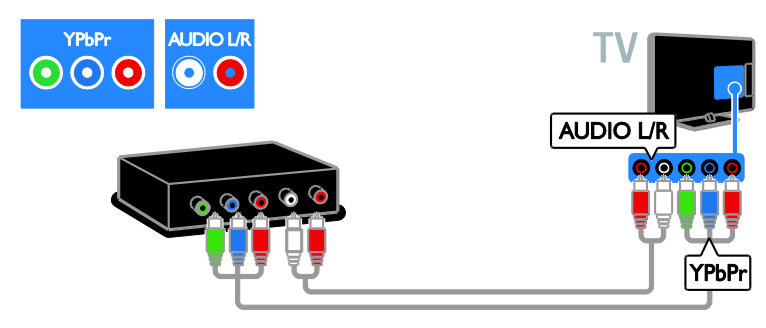

Hraciu konzolu pripojte k televízoru pomocou kompozitného kábla (CVBS) a kábla audio L/R.

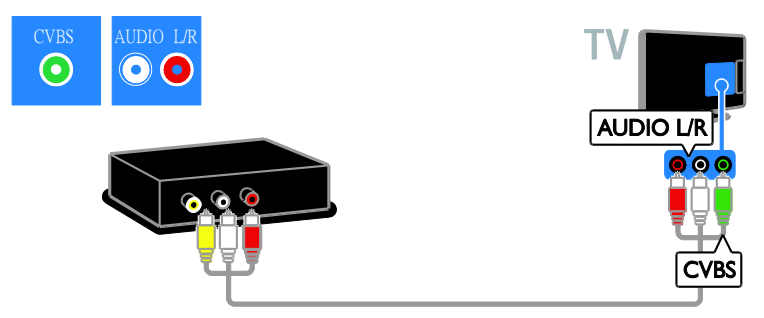

#### Domáce kino

Domáce kino pripojte k televízoru pomocou kábla HDMI a optického kábla.

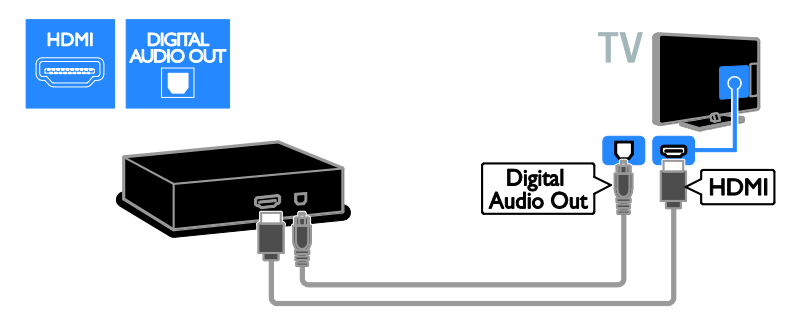

Domáce kino pripojte k televízoru pomocou kábla SCART.

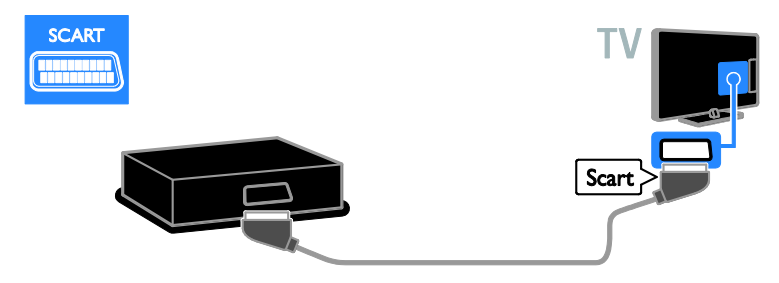

Domáce kino pripojte k televízoru pomocou komponentného videokábla (Y Pb Pr) a kábla audio L/R.

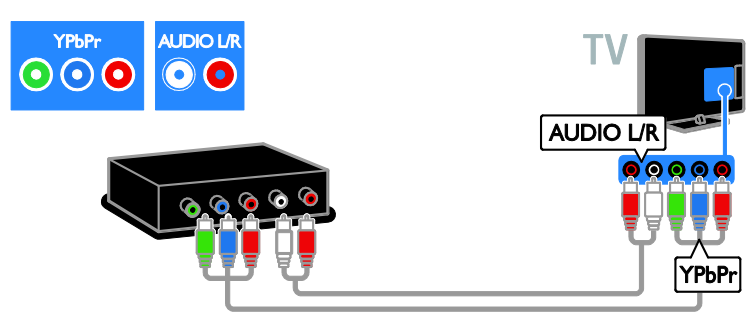

Domáce kino pripojte k televízoru pomocou kompozitného kábla (CVBS) a kábla audio L/R.

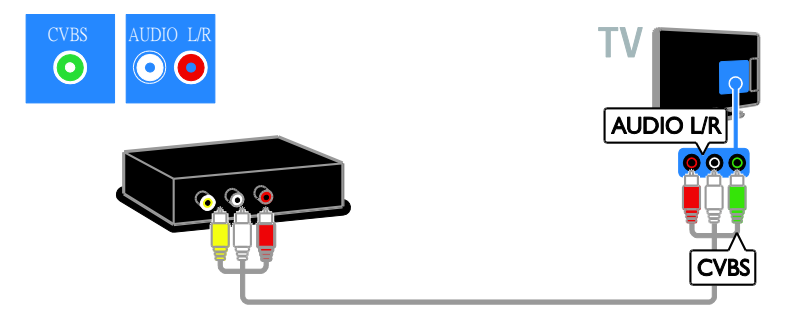

## Digitálny fotoaparát

Digitálny fotoaparát pripojte k televízoru pomocou kábla USB. (Len pre určité modely fotoaparátov)

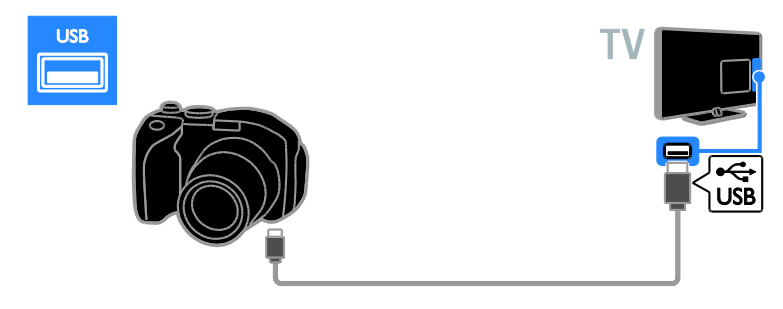

### Digitálna videokamera

Digitálnu videokameru pripojte k televízoru pomocou kábla HDMI.

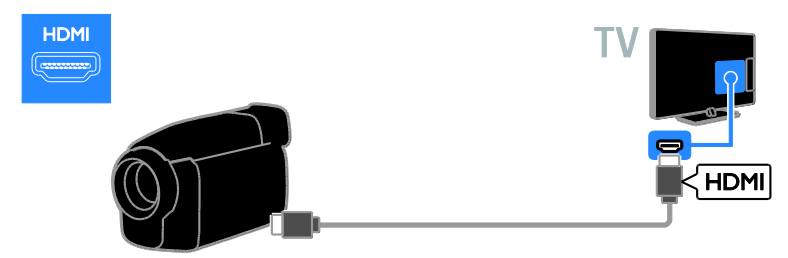

Digitálnu videokameru pripojte k televízoru pomocou komponentného videokábla (Y Pb Pr) a kábla audio L/R.

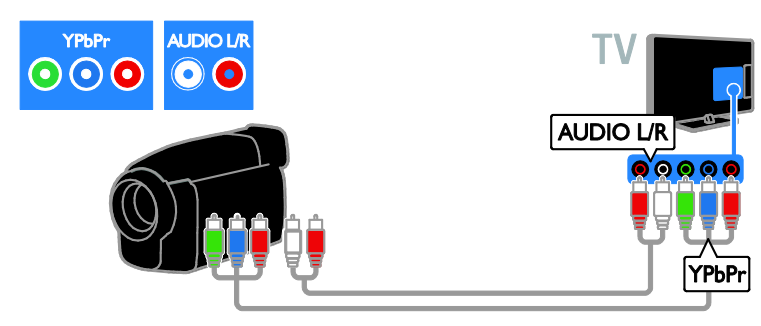

Digitálnu videokameru pripojte k televízoru pomocou kompozitného kábla (CVBS) a kábla audio L/R.

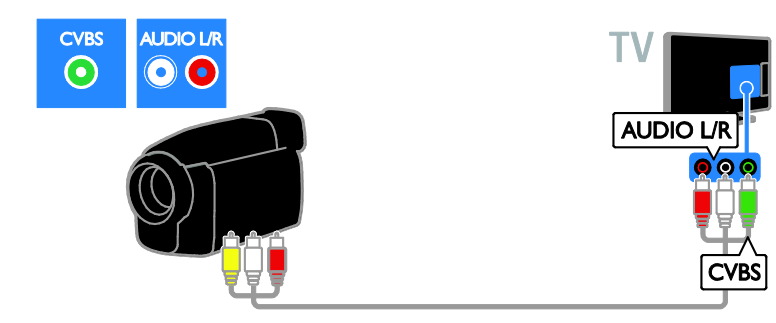

## <span id="page-44-0"></span>Pripojenie ďalších zariadení

## Pevný disk USB

Pevný disk USB pripojte k televízoru pomocou kábla USB.

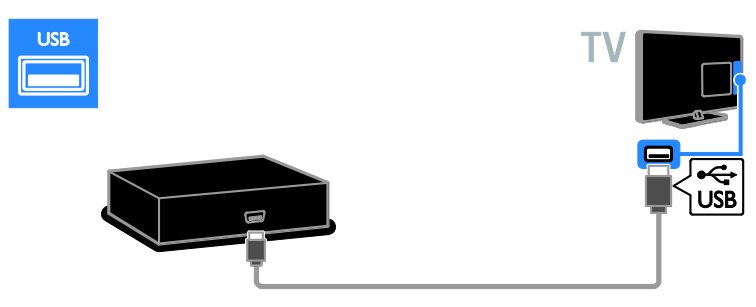

## Počítač

Počítač pripojte k televízoru pomocou kábla HDMI.

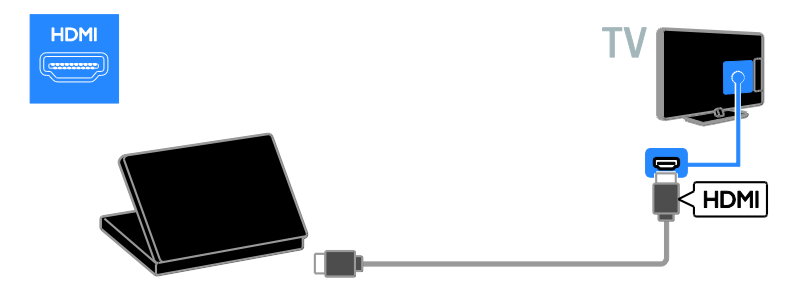

Počítač pripojte k televízoru pomocou kábla DVI-HDMI a zvukového kábla.

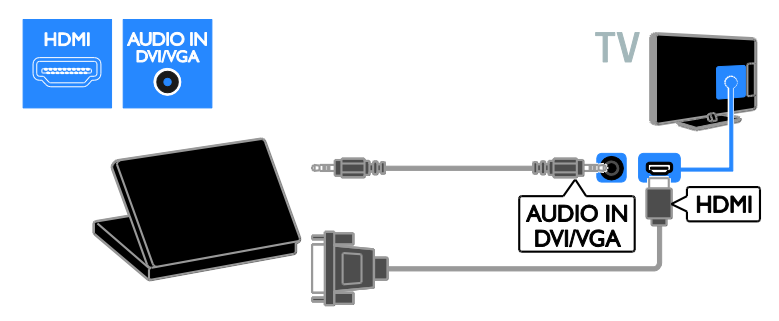

Počítač pripojte k televízoru pomocou kábla VGA a zvukového kábla.

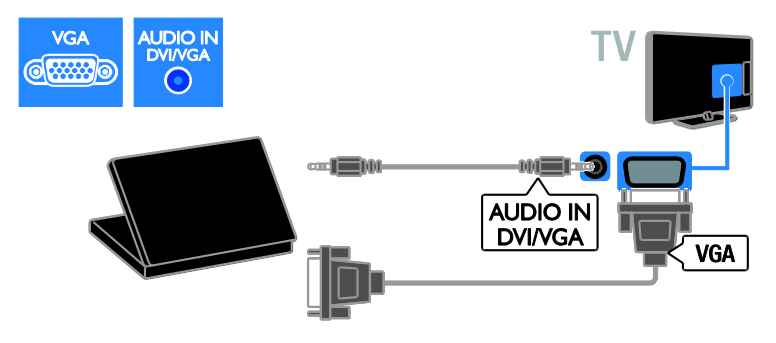

## <span id="page-46-0"></span>Sledovanie obsahu z pripojeného zariadenia

#### Pridanie nového zariadenia

Skôr než budete môcť sledovať obsah z pripojeného zariadenia:

- Kvôli jednoduchému prístupu pridajte jeho ikonu do domovskej ponuky. Pozrite si časť Pripojenie televízora > Pripojenie zariadení (Stran[a 38\)](#page-37-1).
- Vyberte ho v ponuke zdrojov.

Poznámka: Ak pomocou konektora HDMI pripojíte k televízoru zariadenie kompatibilné s protokolom HDMI-CEC a zapnete ho, zariadenie sa automaticky pridá do domovskej ponuky.

- 1. Pripojte a zapnite zariadenie.
- 2. Stlačte tlačidlo **fra**.

3. Vyberte položku [Pridať nové zar.] a stlačte tlačidlo OK.

4. Postupujte podľa pokynov na obrazovke.

 Ak sa zobrazí výzva na výber televízneho pripojenia, vyberte konektor používaný zariadením.

#### Premenovanie zariadenia

Nové zariadenie pridané do domovskej ponuky môžete premenovať.

1. Stlačte tlačidlo  $\bigstar$ .

2. Vyberte ikonu zariadenia z domovskej ponuky.

3. Stlačte tlačidlo **OPTIONS**.

4. Vyberte položku [Premen.] a stlačte tlačidlo OK.

Zobrazí sa pole na zadanie textu.

5. Na výber a zadanie názvu použite Číselné

#### tlačidlá a Navigačné tlačidlá.

6. Po dokončení vyberte položku [Hotovo] a stlačte tlačidlo OK.

## Výber zdroja

#### Z domovskej ponuky

Po pridaní nového zariadenia do domovskej ponuky môžete zobraziť jeho obsah výberom ikony tohto nového zariadenia.

1. Stlačte tlačidlo  $\biguparrow$ 

2. Vyberte ikonu zariadenia z domovskej ponuky.

3. Stlačením tlačidla OK potvrďte výber.

#### Z ponuky zdroja

Zoznam názvov konektorov môžete zobraziť aj stlačením tlačidla **+D SOURCE**. Vyberte konektor, ktorý spája zariadenie s televízorom.

1. Stlačte tlačidlo **+D SOURCE**.

2. Na výber konektora v zozname použite Navigačné tlačidlá.

3. Stlačením tlačidla OK potvrďte výber.

#### Odstránenie zariadenia

Ak už zariadenie nie je pripojené k televízoru. môžete ho odstrániť z domovskej ponuky.

- 1. Stlačte tlačidlo  $\biguparrow$ .
- 2. Vyberte ikonu zariadenia z domovskej ponuky.
- 3. Stlačte tlačidlo **D** OPTIONS.

4. Vyberte položku [Odstr. zariadenie] a stlačte tlačidlo OK.

5. Vyberte položku [Odstrániť] a stlačte tlačidlo OK.

Vybraté zariadenie sa odstráni z domovskej ponuky.

## <span id="page-47-0"></span>Sieť a internet

#### $\check{C}$ o môžete urobiť

Poznámka: Prístup k sieti a internetu je možný len z niektorých modelov.

#### Zobrazenie médií

Ak televízor pripojíte k domácej sieti, môžete si prezerať fotografie, prehrávať hudbu a videá uložené v počítači. Pozrite si časť Používanie televízora > Zobrazenie médií (Stran[a 16\)](#page-15-2).

#### Smart TV

Ak televízor pripojíte k domácej sieti s pripojením na internet, môžete používať službu Smart TV. Služba Smart TV ponúka internetové služby a webové lokality upravené pre váš televízor. Prehrávajte hudbu, pozerajte videá a sledujte zábavno-informačné programy. Pozrite si časť Používanie televízora > Používanie služby Smart TV (Stran[a 18\)](#page-17-1).

#### Čo potrebujete

Varovanie: Tento televízor spĺňa smernicu o elektromagnetickej kompatibilite len pri použití tieneného ethernetového kábla Cat5.

- Ethernetový kábel
- Počítačovú sieť, ktorá zahŕňa: a) smerovač typu UPnP (universal plug-and-play) a b) počítač s jedným z týchto operačných systémov: Microsoft Windows XP, Microsoft Windows Vista, Mac OS X alebo Linux.
- Ak chcete pripojiť televízor k počítačom, potrebujete aj softvér mediálneho servera nastavený na zdieľanie súborov s televízorom. Pozrite si časť Používanie televízora > Zobrazenie médií (Strana [16\)](#page-15-2).
- Ak chcete televízor pripojiť na internet, potrebujete vysokorýchlostné pripojenie.

#### Pripojenie

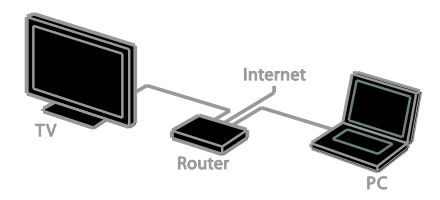

Tento televízor môžete pripojiť k domácej sieti prostredníctvom káblového alebo bezdrôtového pripojenia.

 Informácie o káblovom pripojení nájdete v časti Pripojenie televízora > Sieť a internet > Káblové pripojenie (Strana [48\)](#page-47-1).

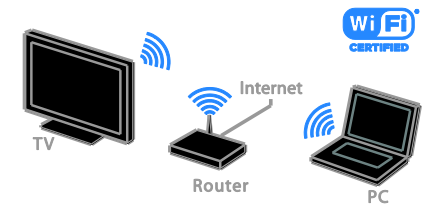

 Informácie o pripojení s podporou Wi-Fi nájdete v časti Pripojenie televízora > Sieť a internet > Podpora Wi-Fi (Strana [49\)](#page-48-0).

#### Káblové pripojenie

<span id="page-47-1"></span>1. Zapnite smerovač a aktivujte jeho nastavenia DHCP.

2. Pripojte smerovač k televízoru pomocou kábla Ethernet.

3. Stlačte tlačidlo **a** a vyberte položku [Nastavenie].

4. Vyberte položku **[Pripojiť k sieti]** a stlačte tlačidlo OK.

5. Podľa pokynov na obrazovke nainštalujte sieť.

6. Počkajte, kým televízor nevyhľadá sieťové pripojenie.

7. Ak sa zobrazí výzva, vyjadrite súhlas s licenčnou zmluvou koncového používateľa.

## Podpora Wi-Fi

<span id="page-48-0"></span>Táto časť je určená len pre televízory s podporou pripojenia Wi-Fi. Pomocou bezdrôtového adaptéra USB od spoločnosti Philips (PTA01 – predáva sa samostatne) môžete televízor bezdrôtovo pripojiť k domácej sieti. Vychutnajte si to najlepšie z internetu prostredníctvom služieb Smart TV a zdieľajte obsah medzi pripojenými zariadeniami pomocou režimu DLNA.

#### Poznámka:

Bezdrôtová sieť využíva to isté frekvenčné spektrum (2,4 GHz) ako bežné domáce spotrebiče, napríklad telefóny typu DECT, mikrovlnné rúry alebo zariadenia Bluetooth, čo môže spôsobiť rušenie siete Wi-Fi. Presuňte tieto zariadenia ďalej od televízora.

- Ak chcete obmedziť sieťové prenosy, vypnite nepoužívané sieťové zariadenia zapojené do domácej siete.
- Kvalita príjmu závisí od umiestnenia bezdrôtového smerovača a od miestneho poskytovateľa internetových služieb.
- Pri prehrávaní videa v domácej bezdrôtovej sieti odporúčame používať smerovač IEEE 802.11 N. Rýchlosť pripojenia sa môže líšiť v závislosti od prevádzkového prostredia bezdrôtovej domácej siete.

#### Nastavenie bezdrôtovej siete

1. Zapnite smerovač bezdrôtovej siete.

2. Pripojte bezdrôtový adaptér USB PTA01 od spoločnosti Philips ku konektoru USB na televízore.

Automaticky sa spustí bezdrôtová inštalácia. 3. Postupujte podľa pokynov na obrazovke.

Tip: Nechajte bezdrôtový adaptér USB pripojený k televízoru.

#### WPS – Wi-Fi Protected Setup

1. Ak váš smerovač podporuje protokol WPS (Wi-Fi Protected Setup), stlačte tlačidlo WPS na smerovači.

2. Po dvoch minútach vyberte na televízore položku [WPS] a potom stlačte tlačidlo OK. Televízor sa pripojí k sieti. Tento proces trvá približne 2 minúty.

Systém WPS je súčasťou väčšiny nových bezdrôtových smerovačov a tieto smerovače sú označené logom WPS. Systém WPS využíva bezpečnostné šifrovanie WPS a nemôže sa kombinovať so zariadeniami v sieti, ktoré používajú bezpečnostné šifrovanie WEP (Wired Equivalent Privacy).

Ak potrebujete mať zariadenia WEP vo svojej sieti, pri inštalácii použite možnosti [Skenovanie] > [Vlastné].

#### Vyhľadanie smerovačov

Ak máte v sieti viacero smerovačov, môžete vybrať požadovanú sieť.

1. Ak chcete vybrať určitý sieťový smerovač, stlačte tlačidlo [Skenovanie] na prvej stránke inštalácie.

Smerovače s protokolom WPS a najsilnejším signálom sa v zozname na obrazovke zobrazujú na prvých miestach.

2. Vyberte požadovaný smerovač a stlačte tlačidlo OK.

- Ak sa pripájate k smerovaču WPS, vyberte na televízore možnosť [WPS].
- Ak chcete v softvéri smerovača nastaviť kód PIN na pripojenie, vyberte položku [Kód pin WPS] a poznačte si kód.
- Ak chcete zadať šifrovací kľúč manuálne, vyberte položku [Štandard] a po zobrazení výzvy zadajte kľúč.

#### Nastavenie zabezpečeného pripojenia pomocou šifrovania WPS

1. Ak chcete nastaviť zabezpečené pripojenie pomocou kódu PIN, vyberte položku **[Kód** pin WPS] a stlačte tlačidlo OK.

2. Poznačte si 8-miestny kód PIN zobrazený na televíznej obrazovke a zadajte ho do softvéru smerovača v počítači. Ak chcete zistiť, kde máte zadať kód PIN, pozrite si príručku k smerovaču.

#### Nastavenie zabezpečeného pripojenia pomocou šifrovania WPA

Ak je v smerovači aktivované zabezpečenie WPA (Wi-Fi Protected Access), na diaľkovom ovládaní zadajte prístupovú frázu. 1. Ak chcete šifrovací kľúč zadať manuálne, vyberte položku **[Štandard]** a stlačte tlačidlo OK.

2. Výberom poľa na zadanie textu zobrazte klávesnicu na obrazovke. Potom stlačte tlačidlo OK.

#### Nastavenie zabezpečeného pripojenia pomocou šifrovania WEP

Ak používate bezpečnostné šifrovanie WEP, v televízore sa zobrazí výzva na zadanie šifrovacieho kľúča WEP pomocou čísel hexadecimálnej sústavy.

1. V softvéri smerovača v počítači vyhľadajte hexadecimálny kľúč a poznačte si prvý kľúč v zozname kľúčov WEP.

2. Ak chcete televízor pripojiť k smerovaču, pomocou diaľkového ovládania zadajte v televízore bezpečnostný kľúč.

3. Ak sa zobrazí výzva, vyjadrite súhlas s licenčnou zmluvou koncového používateľa.

## <span id="page-49-0"></span>Spoločné rozhranie

## Čo môžete urobiť

Pomocou modulu podmieneného prístupu (CAM) môžete sledovať kódované digitálne televízne kanály. Program môžete sledovať po vložení modulu CAM a zaplatení registračných poplatkov.

Tento televízor podporuje službu CI aj CI+. Služba CI+ podporuje prémiové digitálne programy s vysokým rozlíšením, ktoré sa vyznačujú vysokou úrovňou ochrany pred kopírovaním.

Poznámka: Aplikácie, funkcie, obsah a správy na obrazovke závisia od poskytovateľa služby CAM.

## Čo potrebujete

Upozornenie: Modul CAM vložte podľa pokynov, aby sa nepoškodil.

Poznámka: Informácie o spôsobe vloženia karty Smart do modulu CAM nájdete v dokumentácii od poskytovateľa služieb.

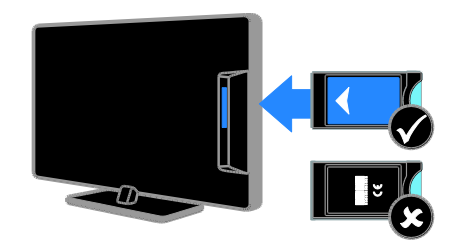

1. Vypnite televízor.

2. Podľa pokynov vytlačených na module CAM vložte modul CAM do zásuvky Common Interface na bočnej strane televízora.

Modul CAM pri pripájaní zatlačte až na doraz.

3. Zapnite televízor a počkajte, kým sa modul CAM neaktivuje. Môže to chvíľu trvať. Ak si chcete zachovať prístup k šifrovaným digitálnym televíznym kanálom, nechajte modul CAM v zásuvke.

## Prezeranie služieb CAM

1. Po vložení a aktivovaní modulu CAM stlačte tlačidlo **OPTIONS**.

2. Vyberte položku [Common Interface] a stlačte tlačidlo OK.

3. Vyberte poskytovateľa služby CAM a stlačte tlačidlo OK.

## <span id="page-50-0"></span>6 Riešenie problémov

## <span id="page-50-1"></span>Všeobecné problémy

#### Televízor sa nedá zapnúť:

- Odpojte napájací kábel od elektrickej zásuvky. Počkajte minútu a potom ho znovu zapojte.
- Skontrolujte, či je napájací kábel bezpečne zapojený.

#### Televízor po zapnutí nereaguje na diaľkové ovládanie ani na predné ovládacie prvky:

Spustenie televízora trvá určitý čas. V tom čase televízor nereaguje na diaľkové ovládanie ani na predné ovládacie prvky. Ide o bežný jav.

#### Počas zapínania, vypínania alebo prepínania televízora do pohotovostného režimu počuť z jeho vnútra praskanie:

Nevyžaduje sa žiadna činnosť. Praskanie je spôsobené bežným rozpínaním a sťahovaním televízora, keď sa ochladzuje a zohrieva. Nemá to vplyv na výkon televízora.

#### Keď je televízor v pohotovostnom režime, zobrazí sa úvodná obrazovka a potom sa televízor vráti do pohotovostného režimu:

Ide o bežný jav. Po odpojení televízora od elektrickej siete a opätovnom pripojení sa pri ďalšom spustení televízora zobrazí úvodná obrazovka.

Ak chcete zapnúť televízor

z pohotovostného režimu, stlačte tlačidlo na diaľkovom ovládaní alebo ľubovoľné tlačidlo na televízore.

#### Svetelný indikátor pohotovostného režimu na televízore bliká na červeno:

Odpojte napájací kábel od elektrickej zásuvky. Počkajte, kým televízor nevychladne, a znovu zapojte napájací kábel. Ak sa blikanie objaví znovu, obráťte sa na službu starostlivosti o zákazníkov spoločnosti Philips.

Zabudli ste 4-miestny kód na odomknutie funkcie blokovania kanálov (rodičovskej zámky):

Zadaite kód 8888.

#### Ponuka televízora alebo služby Smart TV\* sa zobrazuje v nesprávnom jazyku:

Nastavte uprednostňovaný jazyk ponuky. Ďalšie informácie nájdete v časti Nastavenie televízora > Nastavenia jazyka > Jazyk ponuky (Stran[a 32\)](#page-31-2).

\* Dostupné len v určitých modeloch.

#### Pri prehrávaní súboru s filmom z pamäťového zariadenia USB sa nezobrazujú titulky:

Súbory s titulkami, ktoré nie sú pevne naprogramované vo videosúbore (napríklad \*.srt, \*.sub, \*.idx), sa nepodporujú.

Ak chcete inovovať softvér televízora: Navštívte lokalitu **[www.philips.com/support](http://www.philips.com/support)** a prevezmite najaktuálnejší balík softvéru pre televízor. Na tejto lokalite nájdete aj pokyny na inštaláciu softvéru a poznámky k vydaniu, ktoré informujú o aktualizovaných častiach. Kompletné pokyny na inováciu softvéru televízora sú uvedené aj v časti Nastavenie televízora > Aktualizácia softvéru.

## <span id="page-50-2"></span>Problémy s kanálmi

#### Ak chcete nainštalovať televízne kanály

Pokyny na inštaláciu analógových alebo digitálnych kanálov nájdete v časti Nastavenie televízora > Nastavenia kanálov (Strana [29](#page-28-1)). V časti Nastavenie televízora > Nastavenia kanálov (Stran[a 31\)](#page-30-2) nájdete aj informácie o inštalácii satelitných televíznych kanálov.

#### Počas inštalácie sa nepodarilo nájsť žiadne digitálne kanály:

V časti s technickými parametrami zistite, či televízor podporuje službu DVB-T, DVB-C alebo DVB-S vo vašej krajine.

 Skontrolujte, či sú všetky káble správne pripojené a či je vybratá správna sieť.

#### Predtým nainštalované kanály sa nezobrazujú v zozname kanálov:

Skontrolujte, či je vybratý správny zoznam kanálov.

#### Ak chcete zmeniť usporiadanie alebo zoradenie zoznamu kanálov:

Po inštalácii sa kanály zobrazujú v zozname kanálov. Informácie o správe zoznamov kanálov vrátane ich usporiadania nájdete v časti Sledovanie televízie > Správa zoznamu kanálov.

## <span id="page-51-0"></span>Problémy s obrazom

#### Televízor je zapnutý, ale nezobrazuje sa obraz, prípadne je obraz skreslený:

- Skontrolujte, či je anténa správne pripojená k televízoru.
- Skontrolujte, či je ako zdroj obrazu vybraté správne zariadenie.
- Skontrolujte, či je správne pripojené externé zariadenie alebo zdroj.

#### Počuť zvuk, no nezobrazuje sa obraz:

Skontrolujte, či sú správne vybraté nastavenia obrazu.

#### Anténa prijíma slabý signál televíznych kanálov:

- Skontrolujte, či je anténa správne pripojená k televízoru.
- Kvalitu príjmu môžu ovplyvniť reproduktory, neuzemnené zvukové zariadenia, neónové svetlá, vysoké budovy a iné veľké predmety. Ak je to možné, pokúste sa zlepšiť kvalitu príjmu zmenou smerovania antény alebo presunutím zariadení ďalej od televízora.
- Ak je príjem slabý len na jednom kanáli, jemne ho dolaďte.

#### Nízka kvalita obrazu z pripojených zariadení:

- Skontrolujte, či sú zariadenia správne pripojené.
- Skontrolujte, či sú správne vybraté nastavenia obrazu.

#### Televízor neuložil nastavenia obrazu:

Skontrolujte, či je umiestnenie televízora nastavené na možnosť Doma. V tomto režime môžete meniť a ukladať nastavenia.

#### Obraz sa nezmestí na obrazovku, pretože je príliš veľký alebo malý:

Prepnite na iný formát obrazu.

#### Pri zmene kanálov sa formát obrazu neustále mení:

Vyberte iný formát obrazu než [Automatické zväčšenie].

#### Umiestnenie obrazu nie je správne:

Obrazové signály z niektorých zariadení sa nemusia správne zmestiť na obrazovku. Skontrolujte výstup signálu zo zariadenia.

#### Vysielaný obraz je zakódovaný:

Na prístup k obsahu budete pravdepodobne potrebovať modul podmieneného prístupu (CAM). Poraďte sa s poskytovateľom služieb.

Na obrazovke televízora sa zobrazí "elektronická nálepka" s informáciami: Televízor je v režime [Obchod]. Ak chcete odstrániť elektronickú nálepku, prepnite televízor do režimu **[Doma]** a reštartujte ho. Pozrite si časť Nastavenie televízora > Ďalšie nastavenia > Umiestnenie (Strana [34\)](#page-33-1).

#### Zobrazenie obsahu počítača na televíznej obrazovke nie je stabilné:

- Skontrolujte, či počítač používa podporované rozlíšenie a obnovovaciu frekvenciu. Pozrite si časť Technické parametre produktu > Rozlíšenia obrazovky.
- Zmeňte formát obrazu televízora na hodnotu [Bez zmeny mierky].

## <span id="page-52-0"></span>Problémy so zvukom

#### Televízor zobrazuje obraz, no neprehráva zvuk:

Ak sa nezistí žiadny zvukový signál, televízor automaticky vypne zvukový výstup – nejde o poruchu.

- Skontrolujte, či sú všetky káble správne pripojené.
- Skontrolujte, či nie je hlasitosť stlmená alebo nastavená na nulovú hodnotu.
- Skontrolujte, či je vybraté príslušné nastavenie reproduktorov televízora. Stlačte tlačidlo **III ADJUST**, vyberte položku [Reprodukt.] a stlačte tlačidlo TV.
- Skontrolujte, či je výstup zvuku televízora pripojený k vstupu zvuku na zariadení systému domáceho kina, ktoré je kompatibilné s protokolom HDMI-CEC alebo funkciou EasyLink. Zvuk by ste mali počuť z reproduktorov systému domáceho kina.
- Niektoré zariadenia môžu vyžadovať manuálne povolenie zvukového výstupu HDMI. Ak už je zvuk HDMI povolený, ale napriek tomu ho nepočuť, skúste zmeniť formát digitálneho zvuku zariadenia na PCM (Pulse Code Modulation). Pokyny nájdete v dokumentácii dodanej so zariadením.

#### Zobrazuje sa obraz, no kvalita zvuku je nedostatočná:

Uistite sa, že sú vybraté správne nastavenia zvuku.

#### Zobrazuje sa obraz, no zvuk vychádza len z jedného reproduktora:

Uistite sa, že je vyváženie zvuku nastavené na stred.

## <span id="page-52-1"></span>Problémy s pripojením

#### Vyskytli sa problémy so zariadeniami HDMI:

 Podpora ochrany HDCP môže predĺžiť čas potrebný na zobrazenie obsahu zo zariadenia HDMI na obrazovke televízora.

- Ak televízor nerozpozná zariadenie HDMI a nezobrazí sa žiadny obraz, skúste prepínať medzi zdrojmi – z jedného zariadenia na druhé a naopak.
- Ak dochádza k občasným výpadkom zvuku, skontrolujte správnosť nastavení výstupu zo zariadenia HDMI.
- Ak používate adaptér HDMI-DVI alebo kábel HDMI-DVI, skontrolujte, či je do konektora AUDIO L/R alebo AUDIO IN (iba minikonektor) zapojený ďalší zvukový kábel.

#### Nemožno používať funkcie EasyLink:

Uistite sa, že zariadenia HDMI sú kompatibilné s protokolom HDMI-CEC. Funkcie EasyLink pracujú len so zariadeniami kompatibilnými s protokolom HDMI-CEC.

Ak je k televízoru pripojené zvukové zariadenie kompatibilné s protokolom HDMI-CEC, po vypnutí zvuku, zvýšení alebo znížení hlasitosti sa na obrazovke nezobrazí ikona stlmenia zvuku ani hlasitosti:

Po pripojení zvukového zariadenia HDMI-CEC je takéto správanie bežné.

#### Nezobrazuje sa obsah zariadenia USB:

- Podľa dokumentácie k pamäťovému zariadeniu USB skontrolujte, či je pamäťové zariadenie nastavené v režime kompatibilnom s triedou veľkokapacitného pamäťového zariadenia.
- Uistite sa, že príslušné pamäťové zariadenie USB je kompatibilné s týmto televízorom.
- Uistite sa, že televízor podporuje príslušné formáty zvukových a obrazových súborov.

#### Súbory so zvukom alebo obrázkami uložené v pamäťovom zariadení USB sa neprehrávajú alebo nezobrazujú plynulo:

Prenosový výkon pamäťového zariadenia USB môže obmedzovať rýchlosť prenosu údajov do televízora, výsledkom čoho je nízka kvalita prehrávania.

## <span id="page-53-0"></span>Problémy so sieťou

Táto časť platí len pre určité modely.

Ak chcete vytvoriť bezdrôtové pripojenie medzi televízorom a domácou sieťou:

Pokyny na bezdrôtové pripojenie televízora k domácej sieti nájdete v časti Pripojenie televízora > Sieť a internet > Podpora Wi-Fi (Strana [49\)](#page-48-0).

#### Služba Smart TV nefunguje:

(Služba Smart TV jedostupná len v určitých modeloch.)

Skontrolujte, či je smerovač správne pripojený k televízoru a či má otvorený prístup na internet. Ak je smerovač vybavený bránou firewall alebo nastaveniami zabezpečenia, skontrolujte, či umožňuje prenos údajov služby Smart TV. Podrobné informácie nájdete v dokumentácii k smerovaču.

#### Otvorený prístup na internet prostredníctvom služby Smart TV je pomalý:

- Ak sa na internet pripájate bezdrôtovo, skúste zvýšiť kvalitu signálu medzi smerovačom a televízorom. Podrobné informácie nájdete v dokumentácii k smerovaču.
- Ak je to možné, vždy používajte rýchlu širokopásmovú linku.
- Aktualizáciou televízora pomocou najnovšieho softvéru zaručte optimálnu rýchlosť prehľadávania.

#### Prehľadávanie siete je pomalé:

Ak sa k počítaču pripájate bezdrôtovo, zvýšte kvalitu signálu medzi smerovačom a televízorom podľa pokynov, ktoré nájdete v dokumentácii k smerovaču.

#### Bezdrôtová sieť je rušená alebo sa nenašla:

- Uistite sa, že bezdrôtová sieť nie je rušená mikrovlnnými rúrami, telefónmi typu DECT ani inými zariadeniami Wi-Fi v jej blízkosti.
- Ak bezdrôtová sieť nefunguje, skúste použiť káblové pripojenie.
- Uistite sa, že brány firewall vašej siete povoľujú prístup k bezdrôtovému pripojeniu televízora.

## <span id="page-53-1"></span>Kontaktovanie spoločnosti **Philips**

Varovanie: Nepokúšajte sa opravovať televízor vlastnými silami. Výsledkom môže byť vážne poranenie osôb, neodstrániteľné poškodenie televízora alebo zánik záruky.

Ak sa vám problém nedarí vyriešiť, pozrite si často kladené otázky pre tento televízor na lokalite [www.philips.com/support](http://www.philips.com/support). Problém môžete konzultovať aj s komunitou používateľov televízorov Philips na lokalite [www.supportforum.philips.com](http://www.supportforum.philips.com/).

Ak sa chcete rozprávať so zástupcami spoločnosti Philips alebo im zaslať e-mail, obráťte sa na službu starostlivosti o zákazníkov spoločnosti Philips vo svojej krajine. Kontaktné údaje nájdete v brožúre dodanej s televízorom alebo na lokalite [www.philips.com/support](http://www.philips.com/support).

Skôr ako sa obrátite na spoločnosť Philips, poznačte si model a sériové číslo televízora. Tieto čísla sú vytlačené na zadnej strane televízora a na balení.

## <span id="page-54-0"></span>7 Technické parametre produktu

## <span id="page-54-1"></span>Napájanie a príjem

Technické parametre produktu podliehajú zmenám bez predchádzajúceho upozornenia.

#### Napájanie

- Napájanie: striedavý prúd 220 240  $V -$ , 50 – 60 Hz
- Spotreba energie v pohotovostnom režime: < 0,3 W
- Teplota okolia: 5 až 40 °C
- Informácie o spotrebe energie nájdete v technických parametroch produktu na adrese [www.philips.com/support](http://www.philips.com/support).

Výkon uvedený na typovom štítku produktu vyjadruje spotrebu energie pre tento produkt počas bežného používania v domácnosti (IEC 62087, vyd. 2). Ú daje o maximálnom výkone uvedené v zátvorke sa používajú kvôli elektrickej bezpečnosti (IEC 60065, vyd. 7.2).

#### Príjem

- Vstup antény: 75-ohmový koaxiálny (IEC75)
- Televízny systém: DVB COFDM 2K/8K
- Prehrávanie videa: NTSC, PAL, SECAM
- Digitálna televízia: MPEG-4, DVB-T (terestriálna), DVB-T2\*, DVB-C (káblová), DVB-S/S2\* (satelitná).
- Pásma ladenia: VHF, UHF, S-Channel, Hyperband
	- \* Dostupné len v určitých modeloch.

## <span id="page-54-2"></span>Zobrazenie a zvuk

#### Obraz a obrazovka

- Typ obrazovky: s podsvietením LCD/LED typu edge
- Uhlopriečka:
	- 48 cm/19 palcov
	- 56 cm/22 palcov
	- 61 cm/24 palcov
	- 66 cm/26 palcov
	- 81 cm/32 palcov
	- 94 cm/37 palcov
	- 100 cm/39 palcov
	- 107 cm/42 palcov
	- 117 cm/46 palcov
	- 119 cm/47 palcov
	- 127 cm/50 palcov
	- Pomer strán: 16 : 9 (širokouhlý)
- Rozlíšenie panela: Modely HD: 1 366 x 768 p Modely FHD: 1920 x 1080 p
- Digital Crystal Clear
- Perfect Motion Rate (PMR): 100 Hz

#### Zvuk

- Výstupný výkon (RMS):
	- Pre 19-palcové modely: 6 W
	- Pre modely 22 PFL  $35 \times 7:10 \text{ W}$
	- $-$  Pre modely 22 PFL 32  $\times$  7: 6 W
	- Pre 24 a 26-palcové modely: 10 W
	- Pre 32 až 50-palcové modely: 20 W
- Incredible Surround
- Clear Sound
- Mono/Stereo/NICAM

## <span id="page-55-0"></span>Rozlíšenia obrazovky

#### Formáty počítača – HDMI (Rozlíšenie – obnovovacia frekvencia)

 $640 \times 480 - 60$  Hz  $800 \times 600 - 60$  Hz  $1024 \times 768 - 60$  Hz  $1280 \times 720 - 60$  Hz  $1280 \times 768 - 60$  Hz  $1280 \times 1024 - 60$  Hz  $1360 \times 768 - 60$  Hz

Len pre televízory s plným rozlíšením:  $1680 \times 1050 - 60$  Hz  $1920 \times 1080 - 60$  Hz

#### Formáty počítača – VGA (Rozlíšenie – obnovovacia frekvencia)

 $640 \times 480 - 60$  Hz  $800 \times 600 - 60$  Hz  $1024 \times 768 - 60$  Hz  $1280 \times 1024 - 60$  Hz  $1360 \times 768 - 60$  Hz

Len pre televízory s plným rozlíšením:  $1920 \times 1080 - 60$  Hz

#### Formáty pre video (Rozlíšenie – obnovovacia frekvencia)

480i – 60 Hz  $480p - 60$  Hz 576i – 50 Hz 576p – 50 Hz 720p – 50 Hz, 60 Hz 1080i – 50 Hz, 60 Hz 1080p – 24 Hz, 25 Hz, 30 Hz, 50 Hz, 60 Hz

## <span id="page-55-1"></span>Multimédiá

#### Podporované multimediálne pripojenia

 USB: Pripájajte len zariadenia USB, ktoré spotrebúvajú 500 mA alebo menej.

– NTFS, FAT 16 (len na čítanie) – FAT 32

 Ethernet LAN RJ-45 (dostupné len na určitých modeloch)

#### Podporované súbory s obrázkami

JPEG (\*.jpg)

#### Podporované zvukové a obrazové súbory

Názvy multimediálnych súborov nesmú byť dlhšie ako 128 znakov.

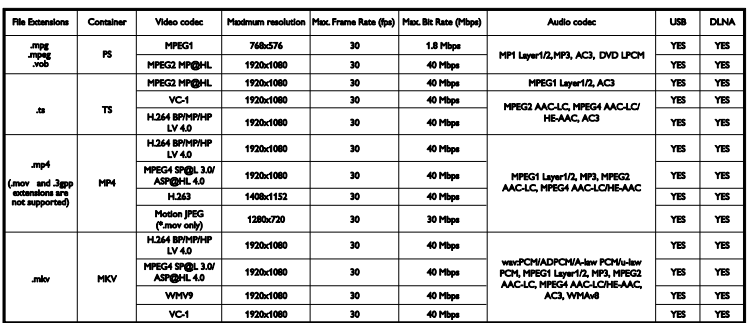

#### Podporované zvukové a obrazové súbory

Názvy multimediálnych súborov nesmú byť dlhšie ako 128 znakov.

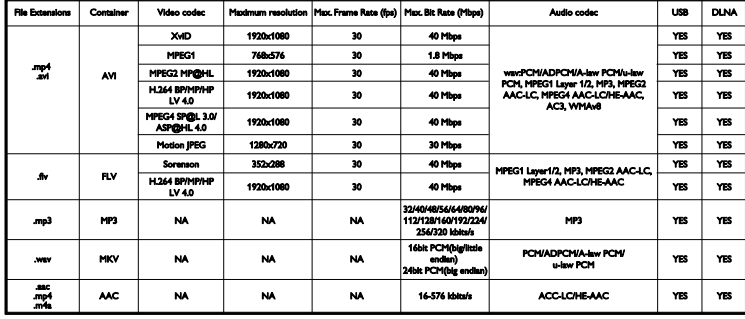

#### Podporovaný softvér mediálneho servera kompatibilného s režimom DLNA

(režim DLNA je dostupný len v určitých modeloch)

- Windows Media Player (pre systém Microsoft Windows)
- Twonky Media (pre systémy Microsoft Windows a Mac OS X)
- Sony Vaio Media Server (pre systém Microsoft Windows)
- TVersity (pre systém Microsoft Windows)
- Nero MediaHome
- DiXiM (pre systém Microsoft Windows XP)
- Macrovision Network Media Server (pre systém Microsoft Windows)
- Fuppes (pre systém Linux)
- uShare (pre systém Linux)

## <span id="page-56-0"></span>Možnosti pripojenia

#### Zadná strana

- NETWORK: Ethernet LAN RJ-45 (dostupné len na určitých modeloch)
- Servisný port: SERV.U
- VGA: vstup z počítača
- AUDIO IN: DVI/VGA (stereofónny minikonektor s priemerom 3,5 mm)
- Kompozitné video a zvuk: CVBS/Y, Audio L/R
- Komponentné video a zvuk: CVBS/Y Pb Pr, Audio L/R
- DIGITAL AUDIO OUT: cinch
- SCART: SCART (RGB/CVBS)
- $\bullet$  HDMI 1/2
- Anténa: 75-ohmová koaxiálna
- SAT: kolík F (satelit) (dostupné len na určitých modeloch)

#### Bočné

- Common Interface: CI
- USB (na určitých modeloch sa nachádzajú dva porty USB)
- Slúchadlá: stereofónny minikonektor s priemerom 3,5 mm
- HDMI

#### Funkcie HDMI

Audio Return Channel (iba HDMI 1)

## <span id="page-57-0"></span>Podporované držiaky televízora

Televízor môžete upevniť na stenu pomocou kompatibilného držiaka televízora (predáva sa samostatne)\*. Vyberte typ držiaka televízora zodpovedajúci veľkosti televíznej obrazovky:

48 cm/19 palcov: 75 mm x 75 mm, M4

56 cm/22 palcov: 75 mm × 75 mm, M4

61 cm/24 palcov: 75 mm x 75 mm, M4

66 cm/26 palcov: 100 mm x 100 mm, M4

#### 81 cm/32 palcov:

 $-$  Pre modely PFL38  $\times$  7, PFL3517, PFL31  $\times$  $7$  a PFL30  $\times$  7:

200 mm x 200 mm, M6

 $-$  Pre modely PFL 3507, PFL 33  $\times$  7 a PFL 32  $\times$  7.

200 mm x 100 mm, M4

#### 94 cm/37 palcov:

– pre model PFL  $30 \times 7$ : 200 mm  $\times$  100 mm, M<sub>6</sub>

 $-$  pre model PFL 3 507: 200 mm  $\times$  200 mm. M6

\*Okrem modelu 22PFL32 x 7

Televízor môžete upevniť na stenu pomocou kompatibilného držiaka televízora (predáva sa samostatne). Vyberte typ držiaka televízora zodpovedajúci veľkosti televíznej obrazovky:

100 cm/39 palcov: 200 mm × 200 mm, M6

102 cm/40 palcov: 400 mm × 300 mm, M6

#### 107 cm/42 palcov:

– pre model PFL  $30 \times 7$ : 400 mm  $\times$  200 mm, M6

 $-$  Pre modely PFL 3 507 a PFL 32  $\times$  7: 400 mm x 400 mm, M6

#### 117 cm/46 palcov:

400 mm x 400 mm, M6

#### 119 cm/47 palcov:

 $-$  pre model PFL 30  $\times$  7: 200 mm  $\times$  200 mm. M6  $-$  pre model PFL 3 507: 400 mm  $\times$  400 mm. M6

#### 127 cm/50 palcov:

400 x 400 mm, M6

Varovanie: Postupujte podľa pokynov dodaných s držiakom televízora. Spoločnosť TP Vision Netherlands B.V. nenesie žiadnu zodpovednosť za nesprávnu montáž televízora, ktorá spôsobí nehodu, poranenie alebo poškodenie.

Medzi stenou a zadnou stranou televízora nechajte aspoň 5,5 cm (2,2 palca) voľného miesta, aby nedošlo k poškodeniu káblov a konektorov.

#### Pre model PFL35x7 - 19-palcové až 24-palcové televízory:

Pred upevnením televízora na stenu zistite správnu dĺžku skrutky.

Dĺžku skrutky zistíte pripočítaním hrúbky nástennej montážnej konzoly k dĺžke skrutky, ako je to znázornené na obrázku.

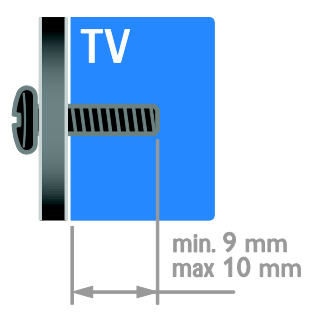

#### Pre modely 32 PFL 3507 a 32 PFL 3307: Pre model PFL  $32 \times 7 - 32$  až 42-palcové televízory:

Pred upevnením televízora na stenu zistite správnu dĺžku skrutky.

Dĺžku skrutky zistíte pripočítaním hrúbky nástennej montážnej konzoly k dĺžke skrutky, ako je to znázornené na obrázku.

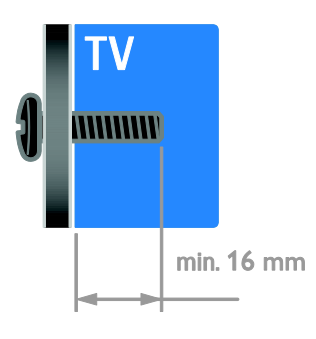

#### Pre model PFL  $31 \times 7 - 32$  až 40-palcové televízory:

#### Pre model PFL 30 x 7 - 32-palcové až 47-palcové televízory:

Pred upevnením televízora na stenu zistite správnu dĺžku skrutky.

Dĺžku skrutky zistíte pripočítaním hrúbky nástennej montážnej konzoly k dĺžke skrutky, ako je to znázornené na obrázku.

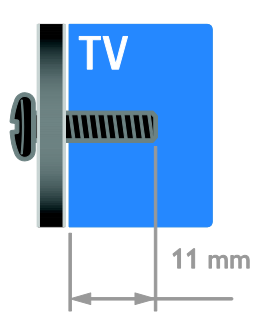

#### Pre modely 32 PFL 3517 a 26 PFL 32 x 7:

Pred upevnením televízora na stenu zistite správnu dĺžku skrutky.

Dĺžku skrutky zistíte pripočítaním hrúbky nástennej montážnej konzoly k dĺžke skrutky, ako je to znázornené na obrázku.

#### Pre model PFL3507 - 37-palcové až 42-palcové televízory:

Pred upevnením televízora na stenu zistite správnu dĺžku skrutky.

Dĺžku skrutky zistíte pripočítaním hrúbky nástennej montážnej konzoly k dĺžke skrutky, ako je to znázornené na obrázku.

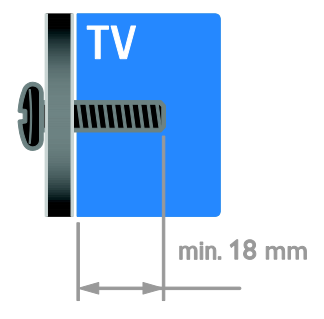

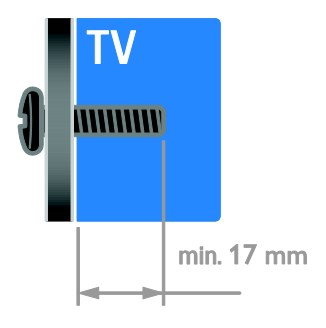

#### Pre model PFL  $38 \times 7 - 32$  až 46-palcové televízory:

Pred upevnením televízora na stenu zistite správnu dĺžku skrutky.

Dĺžku skrutky zistíte pripočítaním hrúbky nástennej montážnej konzoly k dĺžke skrutky, ako je to znázornené na obrázku.

## <span id="page-59-0"></span>Verzia Pomocníka

UMv 123007122235 - 20120531

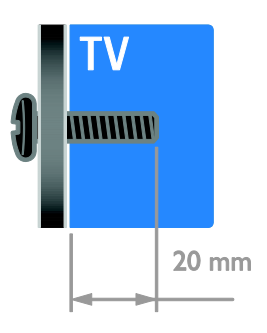

#### Pre model 50 PFL 38 x 7:

Pred upevnením televízora na stenu zistite správnu dĺžku skrutky.

Dĺžku skrutky zistíte pripočítaním hrúbky nástennej montážnej konzoly k dĺžke skrutky, ako je to znázornené na obrázku.

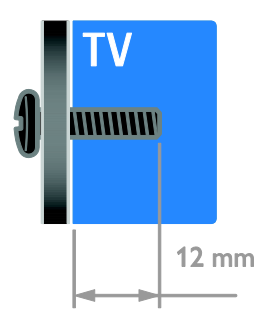

# <span id="page-60-0"></span>8 Register

## A

analógové kanály, jemné ladenie - 30 analógové kanály, titulky - 32

#### B

bezdrôtové pripojenie, adaptér - 49 bezpečnosť - 6

## C

CAM, pozrite modul podmieneného prístupu - 50

## Č

časovač vypnutia - 22

### $\mathsf{D}$

diaľkové ovládanie - 5 digitálna videokamera - 44 digitálne kanály - 30 digitálne kanály, titulky - 32 digitálny fotoaparát - 44 digitálny rozhlas - 14 displej - 55 DLNA - 16 domáca sieť - 48

#### E

EasyLink - 23 EasyLink, funkcie - 23 EasyLink, ovládacie prvky - 24 EasyLink, ovládanie na obrazovke - 6 EasyLink, reproduktory televízora - 24 EasyLink, tlačidlá diaľkového ovládania - 24 EasyLink, zapnutie - 23 energetický štítok - 10 energeticky úsporné nastavenia - 10

EPG, elektronický sprievodca programami - 3 externý pevný disk - 45

#### F

formát obrazu - 15

#### H

HDMI - 36 HDMI ARC - 36 hlasitosť - 13 hodiny - 21 hracia konzola - 42 hry - 20

#### I

inštalácia kanálov, automatická - 29 inteligentné nastavenia - 15

## J

jazyk zvuku - 32 jazyk, ponuka - 32 jazyk, titulky - 32

## K

kanály - 13 kanály (analógové), jemné ladenie - 30 kanály (digitálne), inštalácia - 30 kanály, aktualizácia - 30 kanály, inštalácia (automatická) - 29 kanály, inštalácia (manuálna) - 29 kanály, inštalácia (satelit) - 31 kanály, obľúbené - 13 kanály, opätovná inštalácia - 35 kanály, premenovanie - 14 kanály, prepnutie - 13 kanály, zmena poradia - 14 konektory - 36 kontaktné informácie, na internete - 11

#### M

modul CAM, vloženie - 50 modul CAM, zapnutie - 50 modul podmieneného prístupu - 50 multimédiá, podporované formáty - 56 multimédiá, prehrávanie súborov - 16

#### N

napájanie - 55 nastavenia obrazu - 27 nastavenia obrazu, obnovenie - 28 nastavenia zvuku, obnovenie - 28 nastavenia, asistent - 27 nastavenia, formát zvuku - 28 nastavenia, hra - 20 nastavenia, obraz - 27 nastavenia, zvuk - 28

## $\Omega$

obľúbené kanály, zoznam - 13 odstránenie, pripojené zariadenie - 47 ochranné známky a autorské práva - 9 opätovná inštalácia - 35 ovládacie prvky na zadnej strane - 4

#### $\overline{P}$

Pixel Plus Link - 25 počítač, prehrávanie súborov - 16 počítač, pripojenie - 46 počítač, rozlíšenia obrazovky - 56 podpora produktu - 11 pohotovostný režim - 12 pomocník, na obrazovke - 11 Pomocník, verzia - 60 prehrávač diskov, pripojenie - 38 premenovanie kanálov - 14

premenovanie, pripojené zariadenie - 47 pripojené zariadenie, odstránenie - 47 pripojené zariadenie, premenovanie - 47 pripojené zariadenie, pridanie - 47 pripojenie zariadení - 36 pripojenie, digitálna videokamera - 44 pripojenie, digitálny fotoaparát - 44 pripojenie, domáca sieť - 48 pripojenie, externý pevný disk - 45 pripojenie, hracia konzola - 42 pripojenie, počítač - 46 pripojenie, prehrávač diskov - 38 pripojenie, rekordér - 40 pripojenie, systém domáceho kina - 43 pripojenie, televízny prijímač - 39 pripojenie, USB - 17 program mediálneho servera - 16

#### R

recyklácia - 10 rekordér, pripojenie - 40 reproduktory televízora, stlmenie - 13 režim Doma - 34 režim Obchod - 34 režim, Doma alebo Obchod - 34 rodičovská kontrola - 22 rodičovská zámka - 22 rozlíšenie obrazovky - 56

### S

satelit, inštalácia kanálov - 31 satelit, nastavenia - 31 satelit, pridanie alebo odobratie - 31 SCART - 37 Scenea, načítanie tapety - 26 Scenea, zapnutie - 26 sieť, pripojenie - 48

sluchovo postihnutí - 33 Smart TV - 3 Smart TV, aplikácie - 19 Smart TV, používanie - 18 Smart TV, sieť - 48 snímače - 4 softvér, digitálna aktualizácia - 35 softvér, kontrola verzie - 35 softvér, USB - 35 spoločné rozhranie - 50 starostlivosť o obrazovku - 7 synchronizácia zvuku - 25 systém domáceho kina, pripojenie - 43

## Š

šetrič obrazovky - 26

#### T

tapeta - 26  $t$ eletext  $2.5 - 21$ teletext, digitálny text - 21 teletext, duálne zobrazenie - 20 teletext, jazyk - 21 teletext, podstránky - 21 teletext, tabuľka stránok - 20 teletext, zväčšenie - 20 televízny prijímač, pripojenie - 39 titulky, analógové - 32 titulky, digitálne - 32 titulky, jazyk - 32 trvalá udržateľnosť - 10

#### $\cup$

ukážka - 34 ukončenie používania - 10 umiestnenie - 34 umiestnenie, Doma alebo Obchod - 34 umiestnenie, montáž na stojan alebo stenu - 34 univerzálny prístup, sluchovo postihnutí - 33 univerzálny prístup, zapnutie - 33 univerzálny prístup, zrakovo postihnutí - 33 upevnenie na stenu - 58

#### $\overline{V}$

vekové obmedzenie - 22 VGA - 37 vysoké rozlíšenie (HD), obsah - 3

#### Y

YouTube - 19 YPbPr, komponentné video - 36

#### $\overline{z}$

zámok Kensington - 8 zapnutie alebo vypnutie televízora - 12 zariadenia - 38 zariadenia, pridanie - 47 zariadenia, sledovanie - 47 zosilňovač, výber výstupu - 24 zoznam kanálov - 14 zrakovo postihnutí - 33

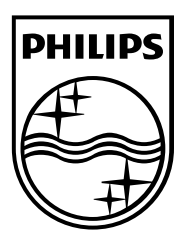

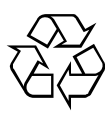

© 2012 TP Vision Netherlands B.V. All rights reserved. Document order number 123007122235